# **SYBASE®**

Installation and Administration Guide

## **Mainframe Connect™ Client Option**

15.0

[ IBM IMS and MVS ]

#### DOCUMENT ID: DC36561-01-1500-01

#### LAST REVISED: August 2007

Copyright © 1991-2007 by Sybase, Inc. All rights reserved.

This publication pertains to Sybase software and to any subsequent release until otherwise indicated in new editions or technical notes. Information in this document is subject to change without notice. The software described herein is furnished under a license agreement, and it may be used or copied only in accordance with the terms of that agreement.

To order additional documents, U.S. and Canadian customers should call Customer Fulfillment at (800) 685-8225, fax (617) 229-9845.

Customers in other countries with a U.S. license agreement may contact Customer Fulfillment via the above fax number. All other international customers should contact their Sybase subsidiary or local distributor. Upgrades are provided only at regularly scheduled software release dates. No part of this publication may be reproduced, transmitted, or translated in any form or by any means, electronic, mechanical, manual, optical, or otherwise, without the prior written permission of Sybase, Inc.

Unicode and the Unicode Logo are registered trademarks of Unicode, Inc.

Sybase trademarks can be viewed at the Sybase trademarks page at http://www.sybase.com/detail?id=1011207. Sybase and the marks listed are trademarks of Sybase, Inc. ® indicates registration in the United States of America.

Java and all Java-based marks are trademarks or registered trademarks of Sun Microsystems, Inc. in the U.S. and other countries.

All other company and product names used herein may be trademarks or registered trademarks of their respective companies.

Use, duplication, or disclosure by the government is subject to the restrictions set forth in subparagraph (c)(1)(ii) of DFARS 52.227-7013 for the DOD and as set forth in FAR 52.227-19(a)-(d) for civilian agencies.

Sybase, Inc., One Sybase Drive, Dublin, CA 94568.

### **Contents**

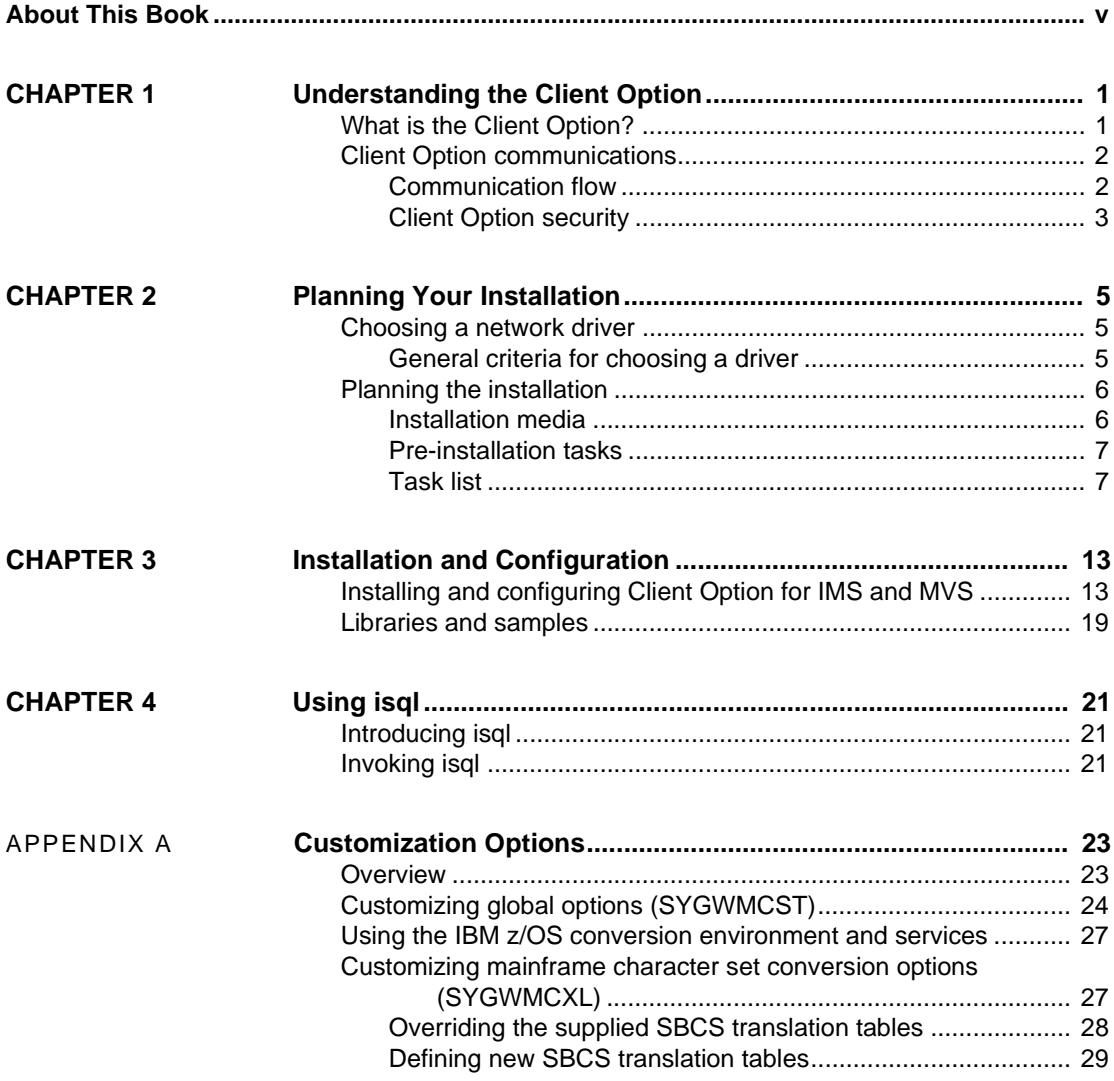

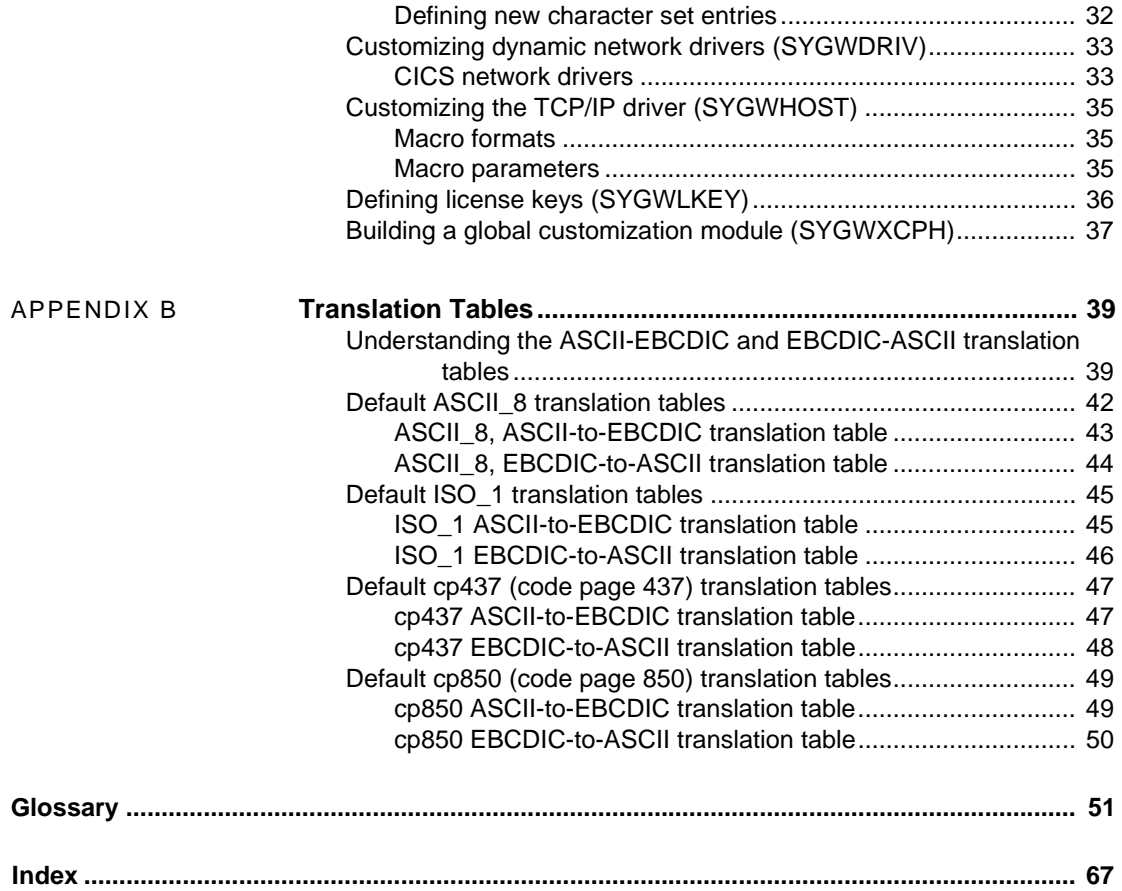

### <span id="page-4-0"></span>**About This Book**

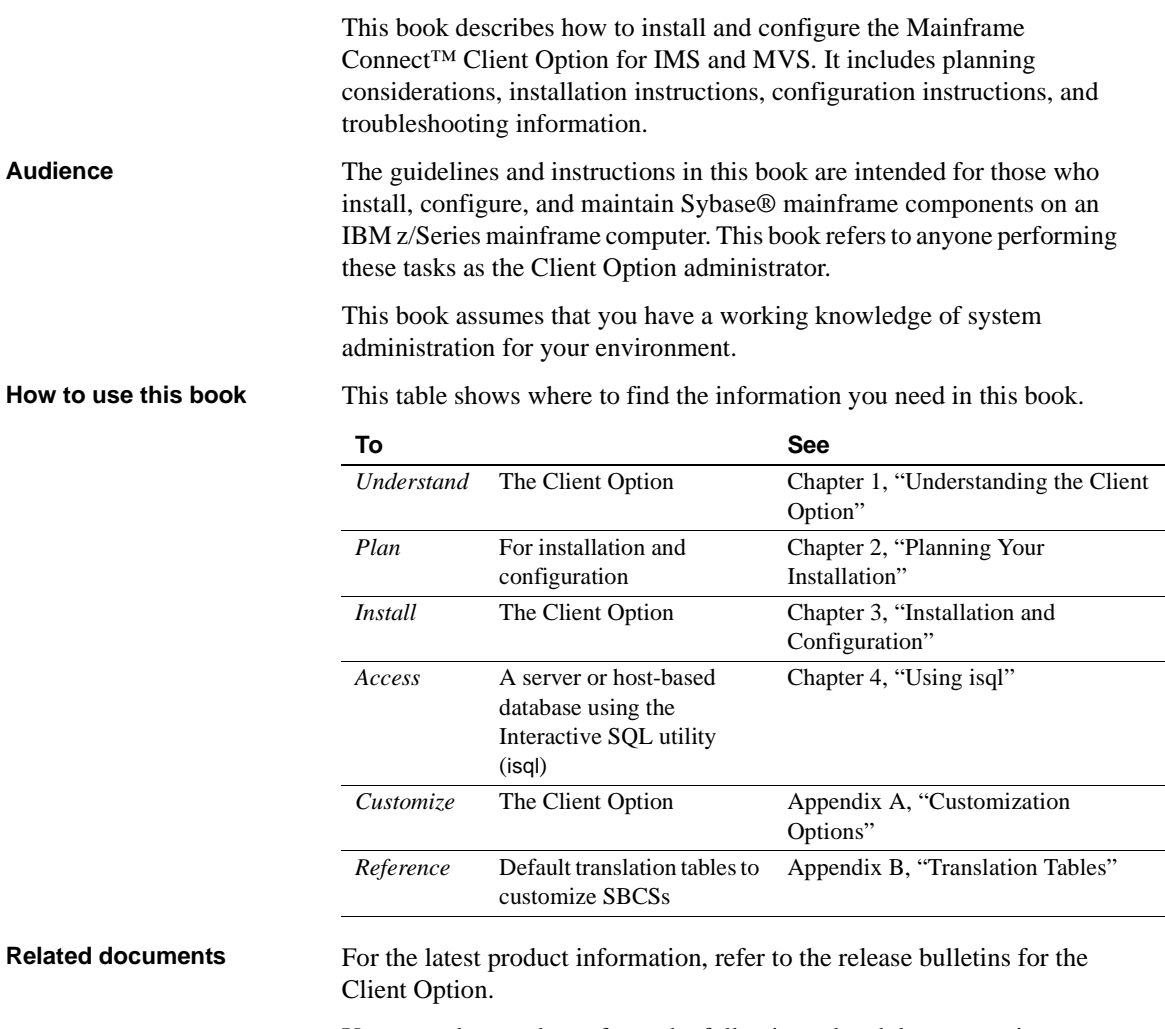

You may also need to refer to the following related documentation:

• Mainframe Connect Client Option for CICS *Installation and Administration Guide*

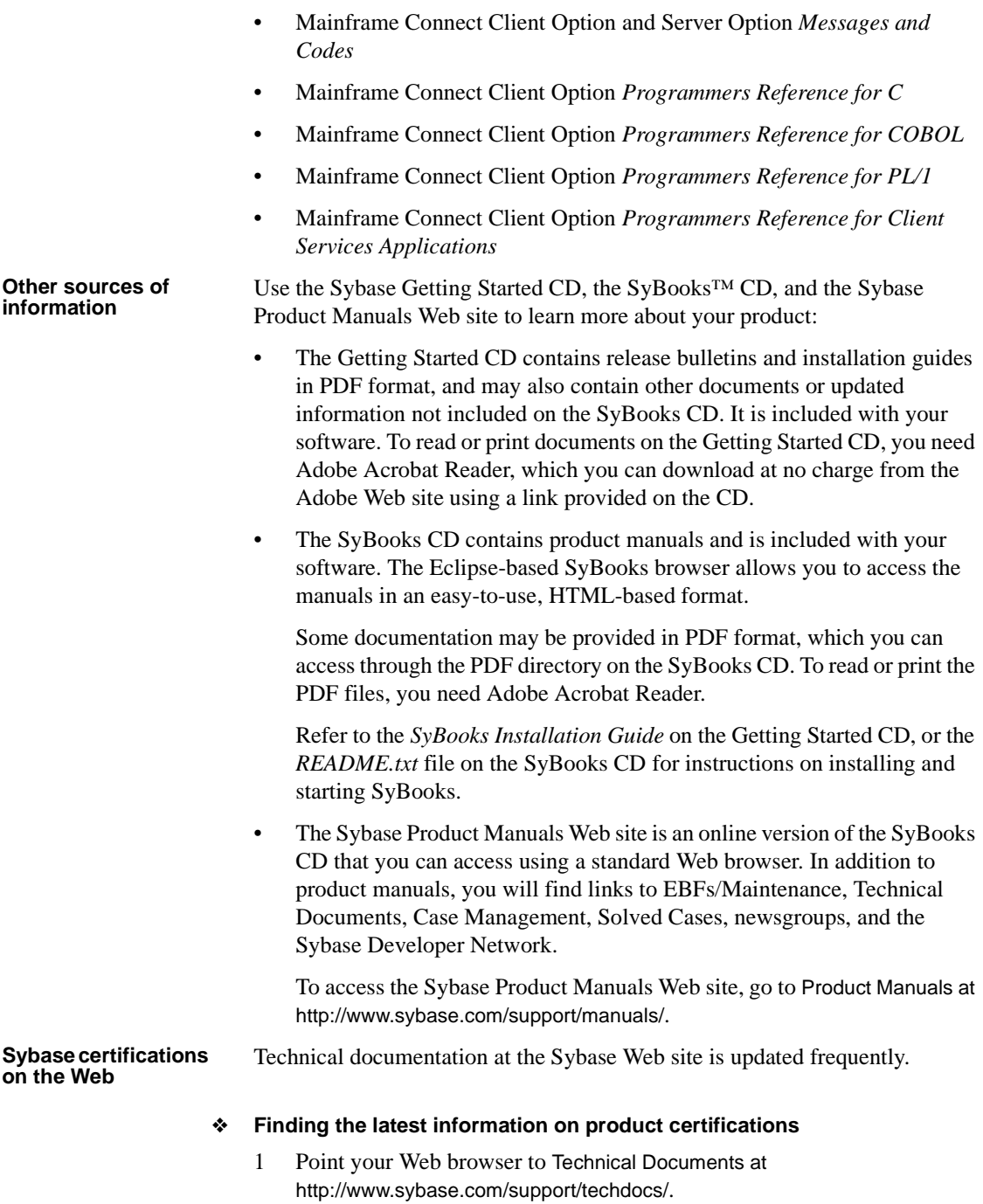

- 2 Select Products from the navigation bar on the left.
- 3 Select a product name from the product list and click Go.
- 4 Select the Certification Report filter, specify a time frame, and click Go.
- 5 Click a Certification Report title to display the report.
- ❖ **Creating a personalized view of the Sybase Web site (including support pages)**

Set up a MySybase profile. MySybase is a free service that allows you to create a personalized view of Sybase Web pages.

- 1 Point your Web browser to Technical Documents at http://www.sybase.com/support/techdocs/.
- 2 Click MySybase and create a MySybase profile.

#### **Sybase EBFs and software maintenance**

- ❖ **Finding the latest information on EBFs and software maintenance**
	- 1 Point your Web browser to the Sybase Support Page at http://www.sybase.com/support.
	- 2 Select EBFs/Maintenance. If prompted, enter your MySybase user name and password.
	- 3 Select a product.
	- 4 Specify a time frame and click Go. A list of EBF/Maintenance releases is displayed.

Padlock icons indicate that you do not have download authorization for certain EBF/Maintenance releases because you are not registered as a Technical Support Contact. If you have not registered, but have valid information provided by your Sybase representative or through your support contract, click Edit Roles to add the "Technical Support Contact" role to your MySybase profile.

5 Click the Info icon to display the EBF/Maintenance report, or click the product description to download the software.

#### **Conventions** This section describes the syntax and style conventions used in this book.

The Client Option uses 8-character function names, while other versions of Client-Library™ (CT-Library) use longer names. This book uses the long version of CT-Library names with one exception: The 8-character version is used in syntax statements. For example, CTBCMDPROPS has 11 letters. In the syntax statement, it is written CTBCMDPR, using 8 characters. You can use either version in your code.

The following table explains the syntax conventions used in this book.

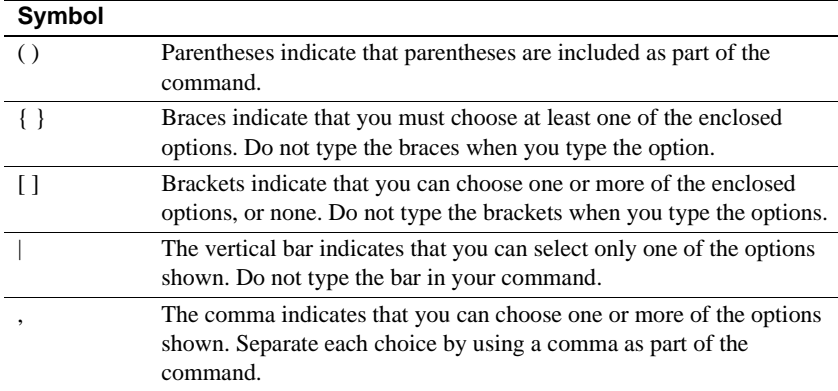

The following table explains style conventions used in this book.

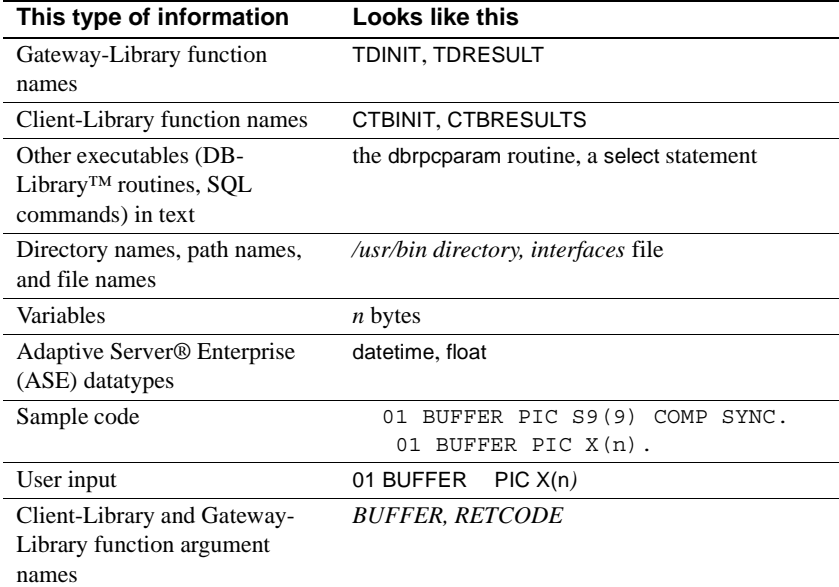

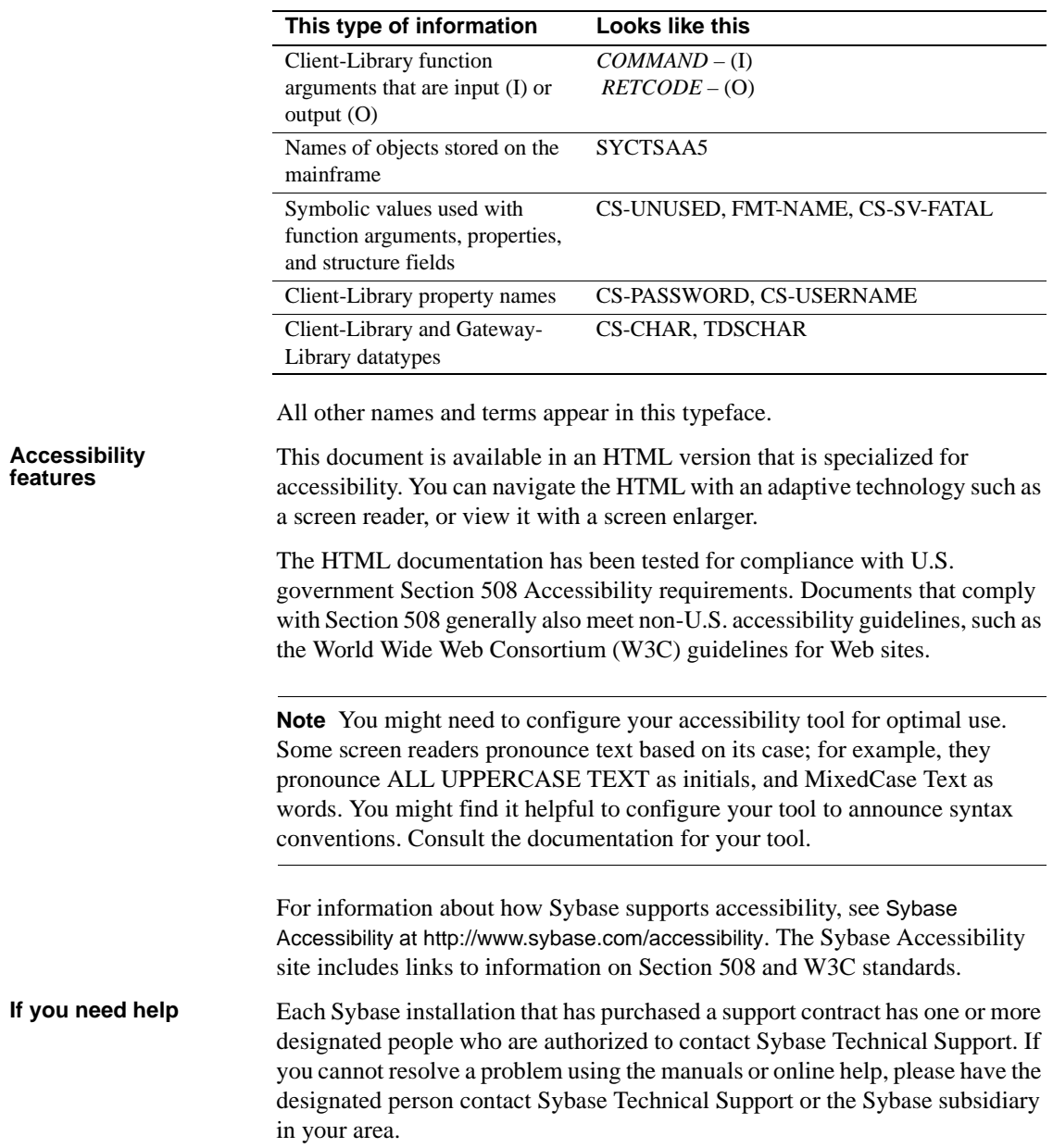

### CHAPTER 1 **Understanding the Client Option**

<span id="page-10-0"></span>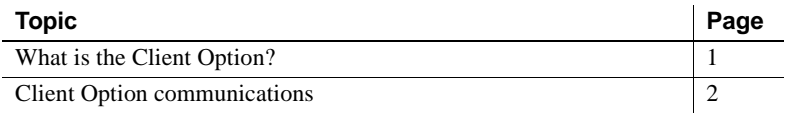

### <span id="page-10-2"></span><span id="page-10-1"></span>**What is the Client Option?**

The Mainframe Connect™ Client Option for IMS and MVS is a programming environment that provides Open Client™ Client-Library routines that you can use to build mainframe client applications.

The Client Option runs on an IBM z/Series or plug-compatible mainframe computer. It uses TCP/IP communications and is available for CICS, IBM IMS TM, and native MVS host transaction processors.

**Note** This guide focuses on the Client Option installation and administration for IBM IMS TM and MVS. For information about the Client Option for CICS, refer to the Mainframe Connect Client Option for CICS *Installation and Administration Guide*.

Client Option applications can communicate with two kinds of servers:

- Adaptive Server® Enterprise (ASE) and Open Server™ on PCs and several mid-range UNIX platforms
- Server Option applications running in a separate region on the mainframe
- Server Option applications such as the DB2 UDB Options for CICS and IMS

ASE Client Option applications can send requests to ASE indirectly in a twotier (gateway-less) environment using TCP.

Server Option Client Option applications can send requests directly to Server Option applications. It works in a two-tier environment using TCP.

### <span id="page-11-2"></span><span id="page-11-0"></span>**Client Option communications**

[Figure 1-1](#page-11-3) shows a basic Client Option configuration in a two-tier (gatewayless) environment for TCP/IP only:

<span id="page-11-3"></span>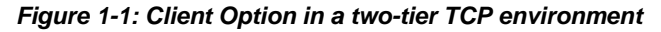

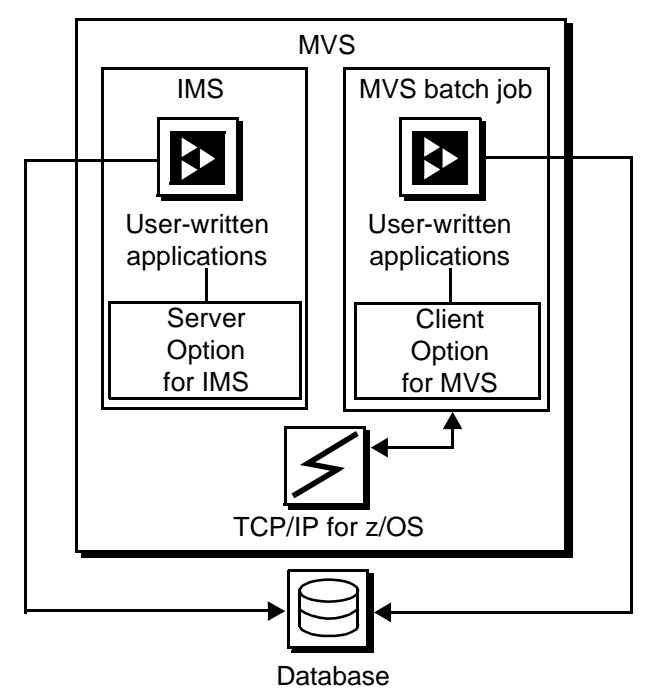

IBM Mainframe

#### <span id="page-11-1"></span>**Communication flow**

This section describes what happens at the mainframe and at the server in the Client Option processing.

At the mainframe A Client Option application calls a pre-written procedure, such as a stored procedure or an Open Server application. All calls from the Client Option to remote nodes are processed using TCP/IP. For requests to an Open Server, the client can access any data available to the Open Server application.

> For TCP/IP, the Client Option includes a Server-Host Mapping Table that allows you to define servers for two-tier environments. For more information, see [Appendix A, "Customization Options."](#page-32-0)

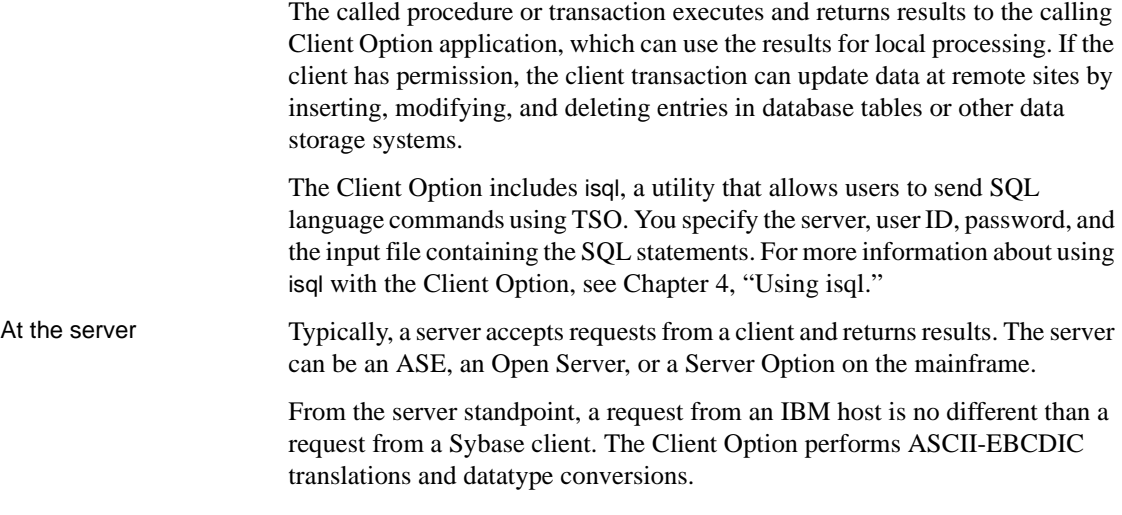

### <span id="page-12-0"></span>**Client Option security**

Security for the Client Option processing can be configured to require permission to:

- Log in to the target server or desired IMS TM region
- Use specific commands, stored procedures or transactions, and data objects at the target server

For more information about:

- *Adaptive Server Enterprise security:* Refer to the chapter called "Security Administration," in the Adaptive Server Enterprise *System Administration Guide*.
- *Security for requests that go through DirectConnect for z/OS Option:* Refer to the Mainframe Connect DirectConnect™ for z/OS Option *Users Guide for Transaction Router Services*.
- *Mainframe security:* Refer to documentation provided with IMS TM and MVS or the appropriate mainframe security system.

### CHAPTER 2 **Planning Your Installation**

<span id="page-14-0"></span>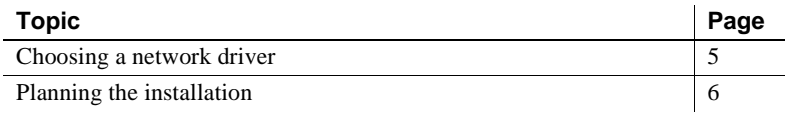

### <span id="page-14-3"></span><span id="page-14-1"></span>**Choosing a network driver**

The Client Option supports concurrent use of multiple network drivers, providing additional flexibility and ease of installation for sites configured to run TCP/IP.

The network drivers can be invoked from the same Client Option and Server Option common code base. The appropriate network driver is loaded dynamically at the time the program executes.

You must use the SYGWDRIV macro to define the network drivers to be used with the Client Option and Server Option. For each operating environment, the default SYGWXCPH member provided contains the SYGWDRIV macro definitions for all of the supported network drivers pertinent to the technology. The person installing the Client Option should edit the appropriate *IxHOST* member to comment-out the drivers that your site does not intend to use.

#### <span id="page-14-2"></span>**General criteria for choosing a driver**

This section lists the network drivers used by the Client Option for IMS or MVS.

#### **Operating environment**

The following drivers are supported for the Client Option for IMS and MVS:

- IBM TCP/IP
- CPIC for IMS or MVS

**Note** Interlink TCP/IP is no longer supported.

This indicates which drivers can be used by the Client Option for IMS and MVS in a two-tier environment and to communicate with the Server Option for CICS or for IMS:

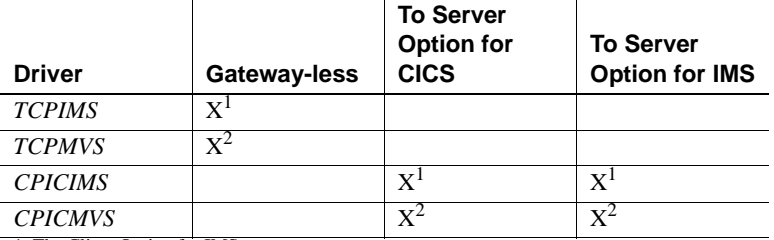

1. The Client Option for IMS

2. The Client Option for MVS

### <span id="page-15-2"></span><span id="page-15-0"></span>**Planning the installation**

This section includes:

- • [Installation media](#page-15-3)
- • [Pre-installation tasks](#page-16-2)

### <span id="page-15-3"></span><span id="page-15-1"></span>**Installation media**

The Client Option is distributed on CD or in downloadable form.

**Note** For information on obtaining the latest EBFs for the Client Option, see the *Release Bulletin* for this product.

#### <span id="page-16-2"></span><span id="page-16-0"></span>**Pre-installation tasks**

Installation requires completing these pre-installation tasks, which are explained in the following subsections. You should skip those tasks that do not pertain to the option or options you have chosen to install.

- [1. Verify the platforms, components, and distributed software](#page-16-3)
- [2. Verify the space requirements](#page-16-4)
- [3. Determine JCL and system information](#page-17-0)
- [4. Determine CICS and DB2 UDB information](#page-17-1)
- [5. Determine compiler information](#page-17-2)
- [6. Determine Client Option information](#page-18-0)
- [7. Determine FTP information](#page-18-1)
- [8. Plan the security requirements](#page-19-0)
- [9. Identify the change control requirements](#page-19-1)
- [10. Back up the release libraries \(upgrades only\)](#page-19-2)
- [11. Determine the library names](#page-19-3)
- [12. Verify the connectivity](#page-20-0)

#### <span id="page-16-1"></span>**Task list**

Following is the list of tasks to be performed prior to installation.

#### <span id="page-16-3"></span>**1. Verify the platforms, components, and distributed software**

See the Mainframe Connect Client Option for IMS and MVS *Release Bulletin*.

#### <span id="page-16-4"></span>**2. Verify the space requirements**

Verify the space required install the Client Option. The total space required for the Client Option is approximately 15.5MB.

**Note** You can duplicate various libraries to support the configuration of your environment. However, duplication requires additional space.

#### <span id="page-17-0"></span>**3. Determine JCL and system information**

Determine this information to be used in the installation procedure:

- *JCL jobcard values* used in the final installation jobs run in TSO.
- *High-level qualifier* used as a prefix for data sets generated during installation.
- *Volume serial number* indicates where generated data sets are cataloged.
- *Unit parameter value* indicates the device requirements for cataloging generated data sets.
- *Work unit* used for temporary work data sets.
- *Customer CICS, IMS, and MVS LOADLIBs* pre-cataloged partitioned data sets (PDSs) or partitioned data sets extended (PDSE) into which configuration modules and sample programs are to be linked.

#### <span id="page-17-1"></span>**4. Determine CICS and DB2 UDB information**

Determine this information if you intend to install a component that uses CICS or DB2 UDB:

- *High-level qualifier for CICS system data sets.*
- *RDO data set name (DSN)* the name of the CICS RDO (DFHCSD) containing the application resource definitions used by your CICS region.
- *RDO group list* the RDO group list used by your CICS region when executing an initial start.
- *CICS region APPLID* the VTAM APPLID for your CICS region.
- *DB2 system data sets high-level qualifier* the high-level qualifier used for DB2 system data sets.
- *DB2 exit data set name (DSN)*.
- *DB2 data set name.*

#### <span id="page-17-2"></span>**5. Determine compiler information**

Determine this information if you intend to install an API component:

- *LE370 high-level qualifier*  used for the Language Environment 370.
- *COBOL compiler name* the module used to execute COBOL in your environment.
- *COBOL compiler LOADLIB* the system LOADLIB where your COBOL compiler module resides.
- *PL/1 compiler name* the module used to execute PL/1 in your environment.
- *PL/1 compiler LOADLIB* the system LOADLIB where your PL/1 compiler module resides.
- *C compiler data sets high-level qualifier* the high-level qualifier used for C.
- *TCP/IP data sets high-level qualifier*.

#### <span id="page-18-0"></span>**6. Determine Client Option information**

Determine this information for use in installing the Client Option:

- *TCP address space name*.
- *Remote server name* the name by which your Client Option applications will refer to the remote server.
- *Remote TCP host name* the DSN name for the remote server.
- *Remote server TCP host port* the TCP/IP port used by the remote server.

#### <span id="page-18-1"></span>**7. Determine FTP information**

Determine this information needed to establish an FTP connection to your mainframe:

- *User ID*.
- *Password*.
- *Mainframe host name*.
- *Control port number* the listener port used by your mainframe FTP server, usually 21.
- *TCP address space name*.
- *Volume serial number or unit* either a volume serial number (VOL=SER) and unit assignment for FTP to use, or allow FTP to use default values.
- *Log path name* indicates where FTP log information is to be written.

#### <span id="page-19-0"></span>**8. Plan the security requirements**

Review your security requirements with your security administrator. You may also need to consult with your network administrator.

#### <span id="page-19-1"></span>**9. Identify the change control requirements**

Create a change control plan that includes:

- All the tasks that need to be considered for installation
- The different groups that need to be aware of the environment change, such as field personnel and groups involved in administering applications, z/OS, security, change control, and scheduling
- A schedule, including cut-off dates for specific tasks

#### <span id="page-19-2"></span>**10. Back up the release libraries (upgrades only)**

If you are upgrading an existing release of the Client Option, Sybase strongly recommends that you back up the entire set of release libraries before you begin this installation.

#### <span id="page-19-3"></span>**11. Determine the library names**

The shipped library names are unique for this release. If you are upgrading, decide whether you want to use your current library names. If this is a new release, you still might want to consider how to name the files.

You do not need to remove previous releases from your Sybase libraries because default names shipped with this release create an entirely unique set of release libraries. However, you can change them based on naming standards at your site.

**Note** When the upgrade is complete and tested, be sure to replace the old LOADLIB name or add the new LOADLIB name to the DFHRPL concatenation for the selected CICS regions, as described in the installation instructions.

If you are going to continue to use the old Sybase library names, delete all members before installing the new ones with the new version.

#### <span id="page-20-0"></span>**12. Verify the connectivity**

Use the standard LAN ping utility to ensure connectivity between z/OS and the workstation.

### CHAPTER 3 **Installation and Configuration**

<span id="page-22-0"></span>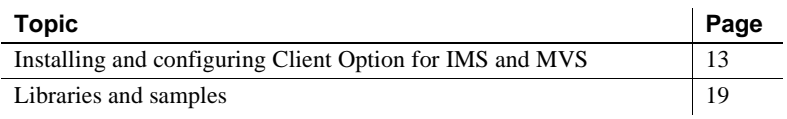

### <span id="page-22-2"></span><span id="page-22-1"></span>**Installing and configuring Client Option for IMS and MVS**

**Note** Before you begin, be sure you complete the tasks in [Chapter 2,](#page-14-0)  ["Planning Your Installation."](#page-14-0)

Licensing information The Client Option for IMS and MVS requires a permanent authorization key. However, Sybase includes a temporary key, which is valid for 30 days, within the order at installation time. To avoid interrupting your operations, call Customer Service at 1-800-8Sybase (1-800-879-2273), select Option 3, then select Option 3 again, and request a permanent key.

> When speaking with Customer Service, be sure to have this information ready:

- Product name
- Order number
- For the machine you are using:
	- Serial number
	- Machine type
	- Model number

• A valid e-mail address

**Note** Please allow seven business days for the key to be generated and sent to you.

Installation<br>procedures

The following two procedures describe the installation steps necessary to install all Mainframe Connect options from the installation program (installer) and to complete the installation for the Client Option for IMS and MVS. You should skip those installation steps that do not pertain to the options you have chosen to install.

**Note** The installation program runs only on Windows.

#### ❖ **To install using the installer**

1 Start the installer from CD by executing *setupwin.exe*, which is in the root directory.

The initial dialog box displays the options available for installation. Click Next and Back to navigate through the installation program. To cancel the installation, click Cancel.

- 2 Click Next, and accept the terms of the user-license agreement by selecting your country in the drop-down list and selecting the option to indicate that you agree with the terms.
- 3 Click Next, and select the components you want to install.

**Note** If you are installing the Server Option for CICS API or the DB2 UDB Option for CICS, the Server Option for CICS runtime component will be automatically selected as you proceed to the next screen.

- 4 Click Next, and provide this JCL and system information:
	- *JCL Line 1-3* a valid jobcard. This is used to run the final installation jobs in TSO.
	- *High Level Qualifier* used as a prefix for all data sets generated during installation.
	- *Volume* indicates where generated data sets are cataloged.
	- *Unit* indicates the device requirements for cataloging generated data sets.
- *Work Unit* for the use of temporary work data sets.
- *Customer CICS, IMS, and MVS Loadlibs* pre-cataloged partitioned data sets (PDSs) or partitioned data sets extended (PDSEs) into which configuration modules and sample programs are to be linked. For CICS, this data set should be in the DFHRPL configuration ahead of other Sybase libraries.

Click Next.

- 5 If you have chosen to install an option that uses CICS, DB2 UDB, or IMS, provide the following information where it applies. Otherwise, skip to the next step.
	- *CICS system datasets hlq* high-level qualifier for CICS system data sets is used to locate SDFHLOAD and other CICS libraries.
	- *RDO Dataset* name of the CICS RDO (DFHCSD) containing the application resource definitions used by your CICS region.
	- *RDO Group List* RDO group list used by your CICS region when executing an initial start.
	- *CICS Region Applid* VTAM APPLID for your CICS region.
	- *DB2 system datasets hlq*: used for DB2 system data sets.
	- *DB2 Exit Dataset* name of the DB2 exit data set used by your DB2 UDB region.
	- *DB2 DSN Name* data set name (DSN) of your DB2 region.
	- *IMS datasets hlq* high-level qualifier for IMS system data sets used to locate IMS libraries.

Click Next.

- 6 If you have chosen to install an API component, provide this compiler information, which is used to configure JCL for compiling sample programs. Otherwise, skip to the next step.
	- *LE/370 datasets hlq* used for the Language Environment 370, used here to locate data sets like *CEELKED*.
	- *COBOL Compiler Name* module used to execute COBOL in your environment.
	- *COBOL Compiler Loadlib* system LOADLIB in which your COBOL compiler module resides.
- *PLI Compiler Name* module used to execute PLI in your environment.
- *PLI Compiler Loadlib* system LOADLIB in which your PLI compiler module resides.
- *C compiler datasets hlq* high-level qualifier used for C and is used to locate data sets like SBCCMP.
- *TCP/IP datasets hlq* high-level qualifier used to locate data sets like SEZATCP.

Click Next.

- 7 If you have chosen to install the Client Option for CICS, provide the following information for configuring a host connection definition for the Client Option. Otherwise, skip to the next step.
	- *TCP Address Space Name* the name of your TCP/IP region.
	- *Server Name* the name by which your Client Option applications refers to the remote server.
	- *Server TCP Host Name* the DSN name for the remote server.
	- *Server TCP Host Port* the TCP/IP port used by the remote server.

Click Next.

- 8 If you have chosen to install the Server Option for CICS or the DB2 UDB Option for CICS, provide the following information for configuring a TCP/IP listener for these options. Otherwise, skip to the next step.
	- *TCP Address Space Name* the name of your TCP/IP region.
	- Listener Port the port on which the option listens.

**Note** The Server Option for CICS and the DB2 UDB Option for CICS share the same TCP/IP listener.

Click Next to continue.

- 9 Click Next until the installer displays the information you entered in steps 5 through 8. Review this information and, if necessary, click Back to return to previous screens and make corrections.
- 10 Click Next until the installer displays a dialog box for FTP information. Provide this data to establish an FTP session to your mainframe:
	- *Userid* the mainframe user ID for the FTP session.
- *Password* the password for the FTP session.
- *Mainframe Host Name*  the mainframe DSN name.
- *FTP Port* the control port used by your mainframe FTP server, usually 21.
- *VOL/UNIT Assignment* either a volume serial number and unit assignment for FTP, or allow FTP to use default values.

**Note** If you specify a volume serial number that does not exist, FTP suspends operations until the mainframe responds to a message requesting that the volume be mounted.

• *Log FTP Commands* – indicates where FTP log information is to be written. This log information may be useful in troubleshooting FTP problems.

When you click Next, the installation program will create JCL and upload the selected components to your mainframe.

11 Close the installation program.

To complete the installation of your Mainframe Connect components, review and submit JCL from TSO. If you are installing multiple components, Sybase strongly suggests that you install in this sequence:

- 1 Client Option for CICS
- 2 Server Option for CICS
- 3 DB2 UDB Option for CICS
- 4 Any other options

Use the following procedure to complete your installation for the Client Option for IMS. If you are installing the Client Option for MVS, skip to the next procedure.

#### ❖ **To complete the installation for IMS**

- 1 Locate the installation JCL for the Client Option for IMS in *hlq.OCC150.IMS.JCL*, where *hlq* is the high-level qualifier you specified in step 5.
- 2 Run these jobs in the order they are described here:
	- *IxRECV* runs IKJEFT01 to use the TSO RECEIVE command to build and populate the product libraries.
- *IxHOST* assembles and links the Client Option for IMS customization module, character sets, licensing, and remote host definitions. You may rerun this job at any time to change configuration and character sets or to add, remove, or modify remote host definitions.
- *IxDELETE* (optional) deletes the data sets in the TSO XMIT form used for the installation.
- 3 Run these jobs if you want to compile and link-edit the sample applications provided with the Client Option for IMS:
	- *SCTCOB1*  compiles and links the sample COBOL applications that use the Client Option interface.
	- *SCTCOB2* compiles and links the sample COBOL applications that act as Server Option applications that make Client Option calls.

**Note** This job can be run only if the Server Option has been installed.

- *SCTC1* compiles and links the sample C applications that use the Client Option interface.
- *SCTMAP* generates MFS maps for the sample programs.
- *SCTPLI1* compiles and links the sample PL/1 applications that use the Client Option interface.
- *SCTPLI2* compiles and links the sample PL/1 applications that act as Server Option applications that make Client Option calls.

**Note** This job can be run only if the Server Option has been installed.

- *SCTPSB* generates IMS PSBs for the sample programs.
- *SCTPSB* creates and initializes the IMS database for the sample programs.

#### ❖ **To complete the installation for MVS**

- 1 Locate the installation JCL for the Client Option for MVS in *hlq.OCC150.MVS.JCL*, where *hlq* is the high-level qualifier you specified in step 5.
- 2 Run these jobs in the order they are described here:
	- *IxRECV* runs IKJEFT01 to use the TSO RECEIVE command to build and populate the product libraries.
- *IxHOST* assembles and links the Client Option for MVS customization module, character sets, licensing, and remote host definitions. You may rerun this job at any time to change configuration and character sets or to add, remove, or modify remote host definitions.
- *IxDELETE* (optional) deletes the data sets in the TSO XMIT form used for the installation.
- 3 Run these jobs if you want to compile and link-edit the sample applications provided with the Client Option for MVS:
	- *SCTISQL* contains the JCL for executing the SYISQL program.
	- *SCTMCOB* compiles and links the sample COBOL application programs that use the Client Option.
	- *SCTMPA5* contains the JCL for executing the SYCTMPA5 application program.
	- *SCTMPB5* contains the JCL for executing the SYCTMPB5 application program.
	- *SCTMPC5* contains the JCL for executing the SYCTMPC5 application program.
	- *SCTMPD5* contains the JCL for executing the SYCTMPD5 application program.

### <span id="page-28-1"></span><span id="page-28-0"></span>**Libraries and samples**

For a list and description of the libraries, sample programs, JCL, and transactions for your product, see the CONTENTS member of the JCL data set.

### CHAPTER 4 **Using isql**

<span id="page-30-0"></span>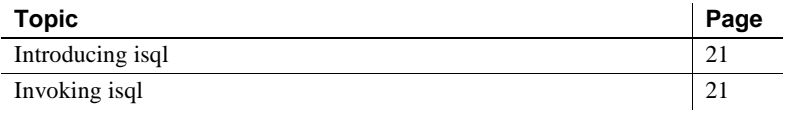

### <span id="page-30-3"></span><span id="page-30-1"></span>**Introducing isql**

Using the Interactive SQL (isql) utility, you can enter SQL language requests directly on a 3270-type window. The Client Option routes SQL requests to the requested server and displays the results in a window at your terminal. No programming is required.

**Note** To use isql, you need to have the IBM C370 runtime library.

### <span id="page-30-4"></span><span id="page-30-2"></span>**Invoking isql**

You can invoke the MVS isql utility as a standard batch program using these parameters:

- SE server name (ASE or Open Server)
- $U$  user ID
- PAS password
- NETDRIVER driver type used to establish a connection. For the IBM TCP/IP driver, use TCPIBM. For the CPIC driver, use CPIC.
- LOGINCSET name of the character set to be used for logging in to the remote server. Some possible values are iso\_1, utf8, and sjis.

• DISPCCSID – CCSID to be used for displaying the server result set. Some possible values are 500, 1025, and 277.

Use the LOGINCSET and DISPCCSID parameters only when the USEIBMUNICODE option in the SYGWXCPH module is set to Y. For more information, see [Appendix A, "Customization Options."](#page-32-0)

STEPLIB The STEPLIB DD statements must point to the following:

- Client Option MVS load library
- C370 runtime libraries
- SYGWXCPH module
- TCPIP.SEZALINK data set (for TCP/IP connections)

Example This is an example of a simple MVS isql invocation:

```
/MYJOB JOB ...
//GO EXEC PGM=SYISQL,
// PARM='SE(SYBASE10), U(sa), PAS(NULL), NETDRIVER(TCPIBM)',
// REGION=4096K
//*
//* The following 2 lines are an example of using the new
//* Unicode support parameters when USEIBMUNICODE=Y.
//*//* PARM='SE(ase1),U(sa),PAS(NULL),NETDRIVER(TCPIBM),DISPCSID(500),LOG*
//* INCSET(utf8)',
//*
//STEPLIB DD DSN=SYBASE.OCC150.MVS.LOADLIB,DISP=SHR
// DD DSN=CEE.SCEERUN,DISP=SHR
//* DD DSN=TCPIP.SEZALINK,DISP=SHR <-- Change
//*//SYSPRINT DD SYSOUT=*
//SYSUDUMP DD SYSOUT=*
//SYSTERM DD SYSOUT=*
//*
//SYBSQLIN DD *
SELECT * FROM SYBASE.SAMPLETB
go
/*
//
```
**Note** An example of a batch isql invocation is provided in SYBASE.OCC150.MVS.JCL(SYIHTSQL).

## APPENDIX A **Customization Options**

<span id="page-32-0"></span>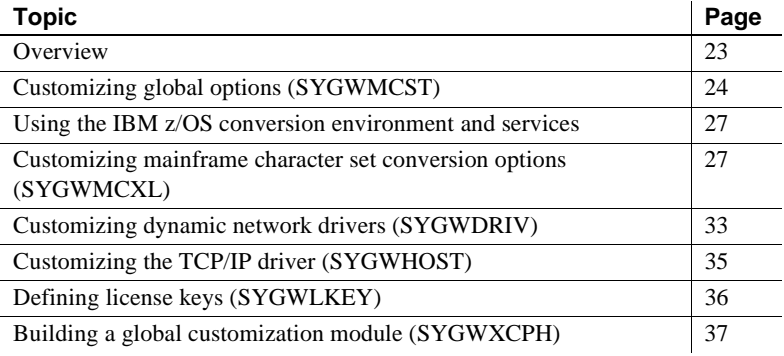

### <span id="page-32-2"></span><span id="page-32-1"></span>**Overview**

You can customize Sybase mainframe access components to meet the requirements at your site. The customization load module SYGWXCPH is a table created by assembling and linking five macros:

- $SFGWMCST a global customization macro.$
- SYGWMCXL a character set conversion macro.
- SYGWDRIV specifies which dynamic network drivers are used at the site.
- SYGWHOST provides mapping between Sybase Server names and TCP/IP addresses or host names.
- SYGWLKEY a license key macro.

The SYGWXCPH table is shared by the Client Option and the Server Option.

### <span id="page-33-1"></span><span id="page-33-0"></span>**Customizing global options (SYGWMCST)**

SYGWMCST, one of the macros in table SYGWXCPH, provides options for customizing the the Client Option and the Server Option. Some Server Option parameters are used only for customizing the DB2 UDB Option for CICS. You can customize SYGWMCST using the provided JCL member.

[Table A-1](#page-33-2) describes SYGWMCST parameters. Except where noted, these apply to both the Client Option for IMS and Server Option for IMS.

| <b>Parameter</b>                            | <b>Default</b> | Format                 | <b>Purpose</b>                                                                                                    |
|---------------------------------------------|----------------|------------------------|----------------------------------------------------------------------------------------------------|
| <b>ACCESSCODE</b><br>(Server Option only)   | blank          | Up to 32<br>characters | Defines an access code, which is then compared to the<br>access code supplied by Server Option programs using<br>TDGETUSR.                                            |
|                                             |                |                        | If the access codes do not match, the client password is not<br>returned to the caller of Server Option programs using<br>TDGETUSR.                                   |
|                                             |                |                        | See the appropriate Mainframe Connect Server Option<br>Programmers Reference for details on TDGETUSR.                                                                 |
| <b>ACCESSCODESW</b><br>(Server Option only) | N              | Y or N                 | Turns on/off access code comparison (see ACCESSCODE<br>value).                                                                                                    |
|                                             |                |                        | When ACCESSCODESW=N (default), the logged-in<br>password is always returned to the caller of Server Option<br>programs using TDGETUSR.                                |
|                                             |                |                        | When ACCESSCODESW=Y, the logged-in password is<br>returned only if the access code passed to TDGETUSR<br>matches the access code specified in SYGWMCST<br>ACCESSCODE. |
| CHARSETSRV                                  | iso_1          | Up to 32<br>characters | Specifies the default character set that the Client Option or<br>Server Option uses internally. The valid values are iso_1<br>and utf8.                               |
|                                             |                |                        | Note The value utf8 is valid only if USEIBMUNICODE is<br>set to Y.                                                                                                    |
| <b>DEBUGSW</b>                              | N              | Y or N                 | Specifies whether or not debugging messages, used in<br>troubleshooting, should be displayed in the system log.                                                       |

<span id="page-33-2"></span>*Table A-1: Complete list of SYGWMCST parameters*

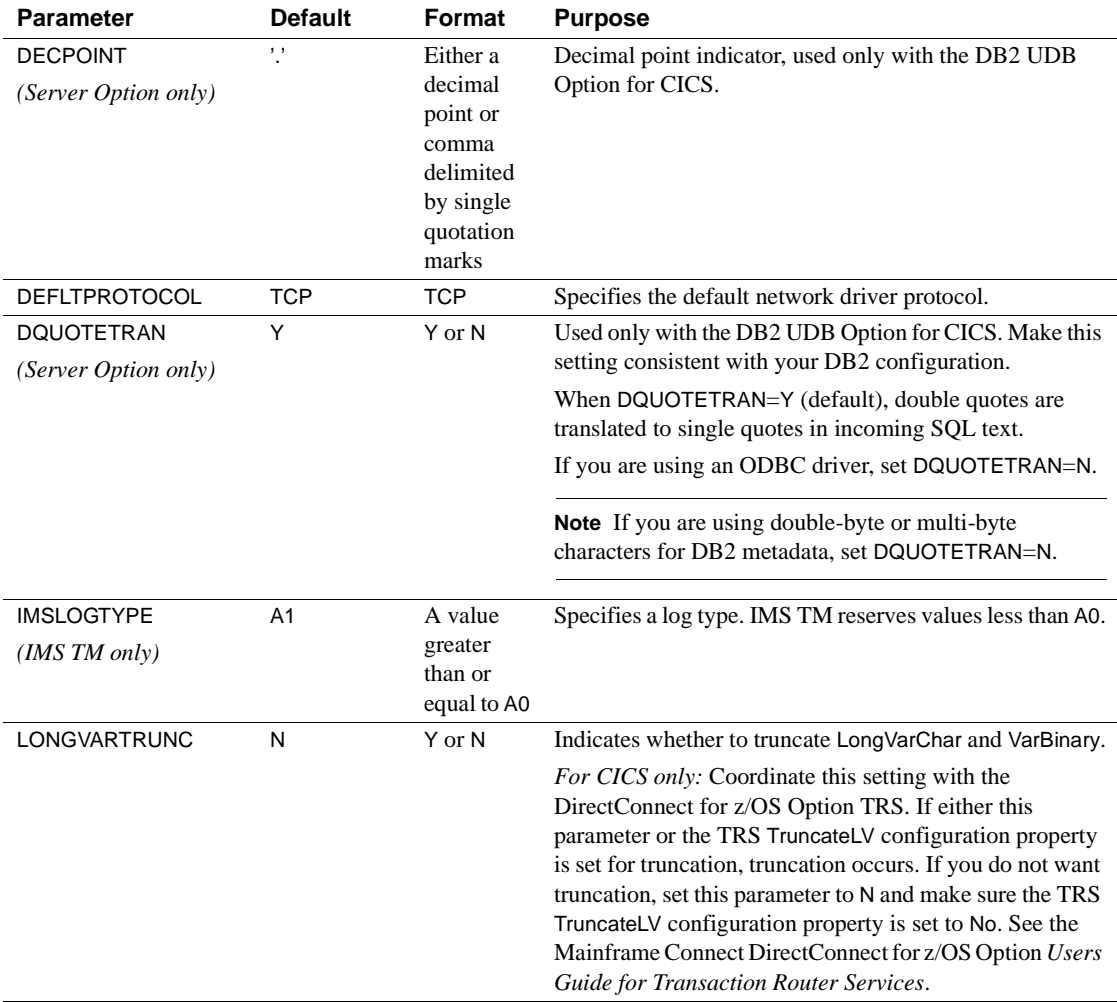

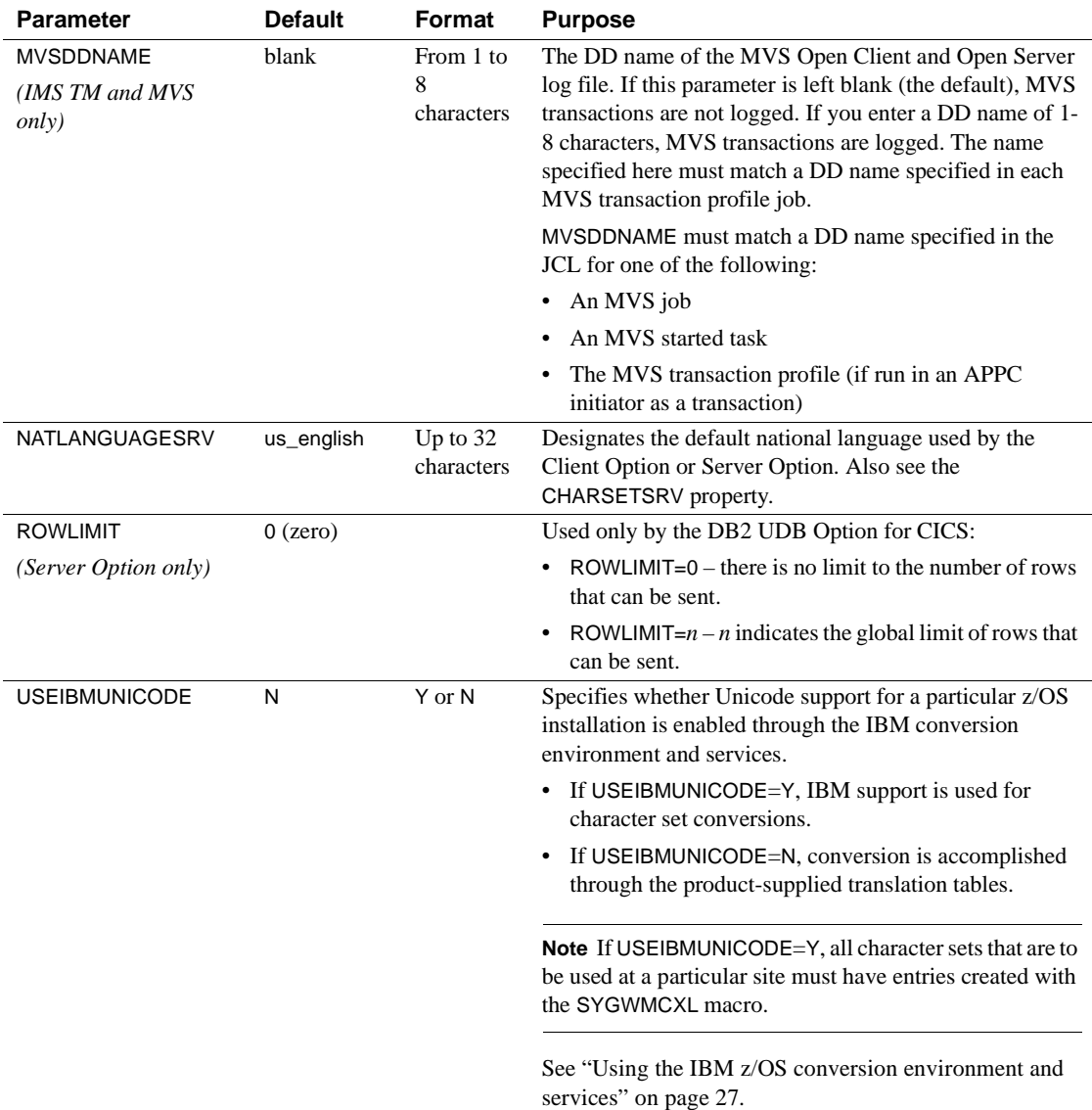
# **Using the IBM z/OS conversion environment and services**

Unicode support in the Client Option and Server Option is based on Unicode support provided by IBM z/OS, including the conversion environment and conversion services. When the conversion environment and services are installed and set up, the Client Option and Server Option can convert character streams from one Coded Character Set Identifier (CCSID) to another. This functionality is provided in addition to the support for language and character sets offered in previous versions.

#### ❖ **To install IBM Unicode support**

- 1 Create an *IMAGE* member in SYS1.PARMLIB using the CUNMIUTL utility.
- 2 Copy the *CUNIMG01* member from WORK.IMAGE to SYS1.PARMLIB.
- 3 Using this command, load the *CUNIMG01* member into z/OS:

 $SET$   $INT = 01$ 

4 Use this command to display the current active image and the character set conversions defined for that image:

DISPLAY UNI, ALL

5 To enable Unicode support for the Client Option and Server Option, set the USEIBMUNICODE=Y. The USEIBMUNICODE parameter is specified in the SYGWMCST macro in the SYGWXCPH customization module.

For more information on installing Unicode support for IBM z/OS, see "Support for Unicode Using Conversion Services" (SA22-7649-07).

# **Customizing mainframe character set conversion options (SYGWMCXL)**

SYGWMCXL is the character set conversion macro in the SYGWXCPH table. The following considerations apply in using the SYGWMCXL macro:

When Unicode support is disabled (USEIBMUNICODE=N) and the original translation method is used, SYGWMCXL can be used to override supplied SBCS translation tables or to define new SBCS translation tables.

• When Unicode support is enabled (USEIBMUNICODE=Y), SYGWMCXL is used to create definition entries for the character sets to be used in the Client Option or Server Option conversions at a particular installation. These entries are created in addition to system-generated entries.

**Note** All EBCDIC-to-ASCII and ASCII-to-EBCDIC translation for the Client Option or the Server Option occurs on the mainframe.

## **Overriding the supplied SBCS translation tables**

For SBCS, shipped character sets are called *predefined*, and the character sets you define are called *user-definable*.

### **Predefined character sets**

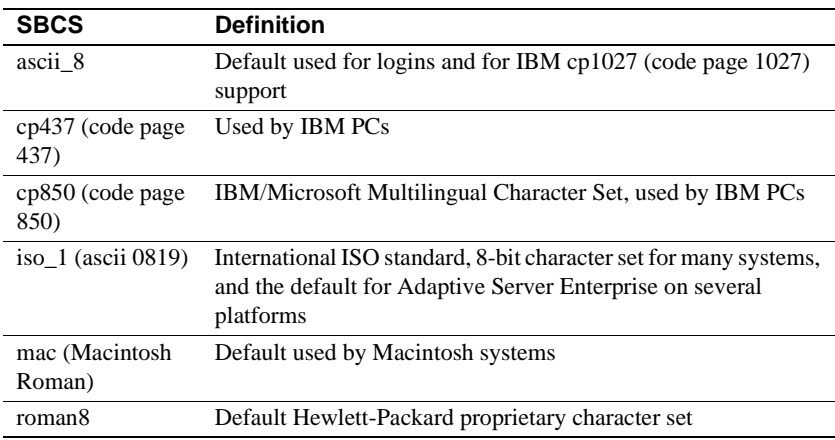

Predefined SBCSs shipped with the product include:

 **Warning!** Unpredictable failures can occur if the character set names are changed from lowercase to uppercase.

### **User-defined character sets**

You can change all attributes for user character sets. [Table A-2](#page-38-0) shows the SBCS settings of the parameters for SYGWMCXL:

| <b>Parameter</b>    | Value                                        |  |  |
|---------------------|----------------------------------------------|--|--|
| A <sub>2</sub> E    | Optional ASCII-to-EBCDIC translate overrides |  |  |
| F <sub>2</sub> A    | Optional EBCDIC-to-ASCII translate overrides |  |  |
| <b>CHARSET</b>      | Name of the SBCS                             |  |  |
| <b>CHARSETBYTES</b> | S for SBCS                                   |  |  |
| <b>TYPE</b>         | Valid types:                                 |  |  |
|                     | <b>INITIAL</b><br>$\bullet$                  |  |  |
|                     | ENTRY (default)                              |  |  |
|                     | FINAL.                                       |  |  |

<span id="page-38-0"></span>*Table A-2: SYGWMCXL parameters for SBCS*

If there is no override entry for a predefined character set, a default entry is generated with the appropriate translation tables and other attributes for that character set. A total of 99 character sets, including custom-generated character set entries, is supported.

The minimum translate customization entries are:

SYGWMCXL TYPE=INITIAL SYGWMCXL TYPE=FINAL

These entries generate all of the predefined SBCSs.

### **Defining new SBCS translation tables**

For SBCSs, you can modify the translation tables shipped with the product and create new translation tables with names you define.

 **Warning!** Do not use the shipped table names for the tables you create.

If you create new tables for the Server Option in a three-tier environment, you must coordinate with the person responsible for the Sybase client. The client uses the names of the tables you create to issue logins to the DirectConnect for z/OS Option TRS.

When you finish customizing the SBCS translation tables, rebuild the SYGWXCPH module, and load the new module for your revisions to take effect. Instructions are provided in ["Building a global customization module](#page-46-0)  [\(SYGWXCPH\)" on page 37](#page-46-0).

### **Overriding defaults and creating new tables on the mainframe**

The SYGWMCXL macro generates translation tables to convert between ASCII and EBCDIC character sets. Default translation tables are generated for the following ASCII character sets:

- ascii\_8
- cp437
- cp850
- $iso_1$
- mac
- roman8

 **Warning!** Unpredictable failures can occur if the character set names are changed from lowercase to uppercase.

These default tables also provide the "base" for any character set changes or new tables you want to define. For details on the base translate tables, see [Appendix B, "Translation Tables."](#page-48-0)

You can change all attributes for user character sets. An entry is added to the translate table, specifying the appropriate character set attributes. Two examples follow for overriding defaults.

Overriding ASCII-to-<br>FBCDIC defaults The first example shows how to use A2E and E2A macro parameters to override the ASCII-to-EBCDIC defaults. You can use uppercase or lowercase to define the parameters.

> When you override the ASCII-to-EBCDIC defaults, the appropriate base table is picked up as a template for the character overrides or user-defined character sets, thus generating a default table. In [Figure A-1,](#page-40-0) the client is using us\_english, which is not predefined.

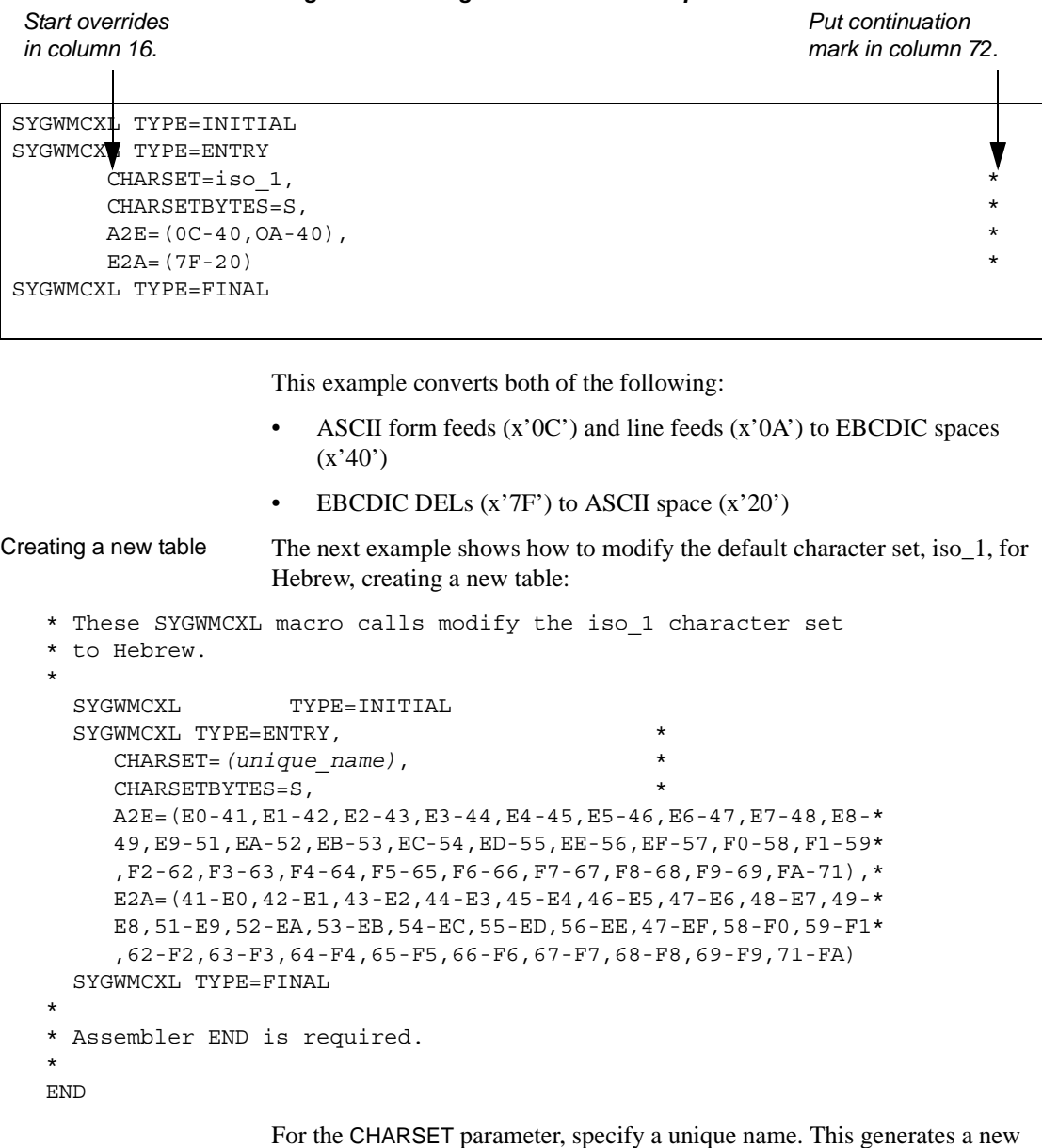

<span id="page-40-0"></span>*Figure A-1: Using A2E and E2A example*

user-defined table. Provide the name to the appropriate person at the Sybase client site. The client login packet uses this name.

## **Defining new character set entries**

In using the IBM Unicode conversion environment and services, the SYGWMCXL macro is used to create definition entries for all the character sets that will be used at a particular site and that are not already defined as system character sets. [Table A-3](#page-41-0) describes the parameters used in the SYGWMCXL macro to create a definition entry:

| Value                                                                                                    |  |
|----------------------------------------------------------------------------------------------------|--|
| The name of the SBCS or DBCS character set.                                                                                                    |  |
| An S to denote SBCS, or a D to denote DBCS.                                                                                                    |  |
| The CCSID for the character set.                                                                                                    |  |
| The type of character set. A denotes ASCII, and E denotes<br>EBCDIC.                                                                                                    |  |
| The maximum length of a character, from 1 to 4 bytes.                                                                                                    |  |
| The padding character. The value of this parameter<br>depends on the character set type. For ASCII, the padding<br>character is 20. For EBCDIC, the padding character is 40. |  |
|                                                                                                    |  |

<span id="page-41-0"></span>*Table A-3: SYGWMCXL macro parameters*

**Note** If USEIBMUNICODE=Y, all character sets that are to be used at a particular site must have entries created with the SYGWMCXL macro.

The following examples illustrate definitions for Russian and Japanese EBCDIC character sets, which are code pages 1025 and 939, respectively.

### **Example: code page 1025**

```
SYGWMCXL TYPE=ENTRY,
      CHARSET=Russian,CHARSETBYTES=S,
      CCSID=1025,CHARTYPE=E,CHARSIZE=1,PAD=40
```
### **Example: code page 939**

SYGWMCXL TYPE=ENTRY, CHARSET=cp939,CHARSETBYTES=D, CCSID=939,CHARTYPE=E,CHARSIZE=2,PAD=40

In addition to the default ASCII SBCS translation tables, these names are used to generate system entries for ASCII DBCS character sets:

• *sjis* – Japanese code page cp943 or cp932

- *eucjis* Japanese code page cp33722
- *cp950* traditional Chinese Big5 or cp950
- *cp936* simplified Chinese GBK or cp936

If you use any of these names, you do not need to create a new definition.

## **Customizing dynamic network drivers (SYGWDRIV)**

SYGWDRIV, a macro in the SYGWXCPH table, defines the dynamic network drivers for the the Client Option or the Server Option.

**Note** If you are using a TCP/IP driver, you must also configure the SYGWHOST macro.

### **CICS network drivers**

[Table A-4](#page-42-0) shows the default drivers that are shipped with the Client Option or Server Option, depending on the environment:

| <b>Driver</b>     | Load<br>module<br>name | <b>Comments</b>        |  |
|-------------------|------------------------|------------------------|--|
| LU $6.2$          | LU62CICS               | Uses CICS LU 6.2 API   |  |
| <b>IBM TCP/IP</b> | <b>TCPCICS</b>         | Uses IBM EZACICAL API  |  |
| <b>CPIC</b>       | <b>CPICCICS</b>        | Uses CICS CPIC Support |  |

<span id="page-42-0"></span>*Table A-4: CICS network drivers*

The CICS JCL member *IxHOST* contains these macro definitions, which set up support for all three network drivers:

 SYGWDRIV TYPE=INITIAL \* SYGWDRIV TYPE=ENTRY, ENV=CICS, NETD=LU62 SYGWDRIV TYPE=ENTRY,ENV=CICS,NETD=CPIC SYGWDRIV TYPE=ENTRY,ENV=CICS,NETD=TCP \* SYGWDRIV TYPE=FINAL

### **Using the CPI-C CICS network driver**

If you use the CPI-C CICS driver, you must use CEDA to define an entry in the CICS PARTNER Table. Due to an IBM requirement, each Partner entry must be exactly 8 characters in length and use A-Z, 0-9. If your actual server name is not 8 characters, put an alias for it in your *interfaces* file.

#### *Figure A-2: CEDA window*

```
OBJECT CHARACTERISTICS CICS RELEASE = 0410
      CEDA View PARTner( MYSERVER )
           PARTner : MYSERVER
          Group : GROUP42
           Description : SIDE INFO ENTRY TO GET TO mymcg
      REMOTE LU NAME
           NETName : U6T42P0M
           NETWork : 
      SESSION PROPERTIES
           Profile : SYOCPROF
      REMOTE TP NAME
           Tpname :
           Xtpname : 94A8948387
                                         SYSID=CICS APPLID=CICS41
PF1 HELP 2 COM 3 END 6 CRSR 7 SBH 8 SFH 9 MSG 10 SB 11 SF 12 CNCL
```
Enter the PARTner and Remote TP name field values:

- PARTner This must be *exactly* 8 characters long. An alias for the 8 character name should be added to the *interfaces* file if necessary.
- Remote TP name If the name of your server is in uppercase, enter it in the Tpname field. If the name of your server is in lowercase, enter the EBCDIC hexadecimal name in the Xtpname field.

**Note** If you enter a lowercase name in the Tpname field, CEDA changes it to uppercase and an erroneous entry is passed.

# **Customizing the TCP/IP driver (SYGWHOST)**

The SYGWHOST macro is part of the SYGWXCPH global customization module. This macro is used only for the Client Option in connections from the mainframe to other applications. It is required only if you are using a TCP/IP driver, in which case you must configure SYGWHOST to define the mapping between Sybase server names and TCP/IP addresses or host names. Do not depend on the default shipped with the installation to work in your environment.

## **Macro formats**

There are three macro formats: TYPE=INITIAL, TYPE=ENTRY, and TYPE=FINAL.

**Note** For the Server Option, only the TYPE=INITIAL and TYPE=FINAL macros are required. For the Client Option, only the TYPE=ENTRY macro is required.

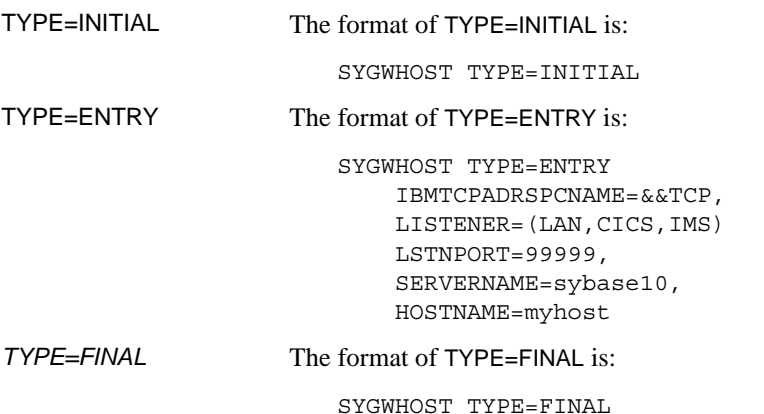

### **Macro parameters**

There are six parameters in the SYGWHOST macro:

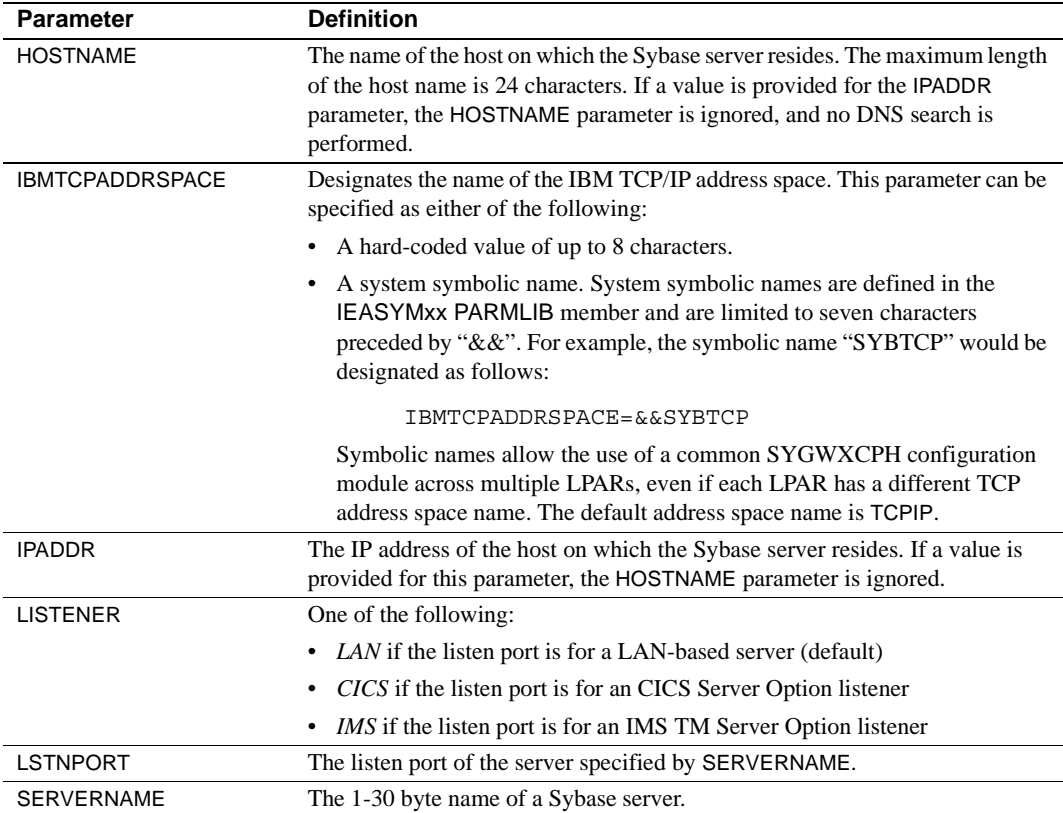

# **Defining license keys (SYGWLKEY)**

The SYGWLKEY macro is part of the SYGWXCPH global customization module. It is used to define the customer license key that is verified at runtime and has two parameters:

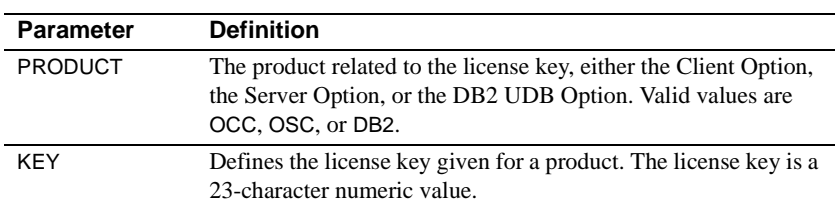

This example of SYGWLKEY defines license keys for four Mainframe Connect options in the order they are listed: Client Option for CICS, Server Option for CICS, Server Option for IMS and MVS, and DB2 UDB Option for CICS:

```
SYGWLKEY TYPE=INITIAL
SYGWLKEY TYPE=ENTRY,PRODUCT=OCC,KEY=19320-00000-10$*#-#19$B
SYGWLKEY TYPE=ENTRY,PRODUCT=OSC,KEY=19300-00000-10E2G-4K##6
SYGWLKEY TYPE=ENTRY,PRODUCT=OSC,KEY=19315-00000-2$#0$-4A#49
SYGWLKEY TYPE=ENTRY,PRODUCT=DB2,KEY=26875-00239-2$$$A-#AR#H
SYGWLKEY TYPE=FINAL
```
## <span id="page-46-0"></span>**Building a global customization module (SYGWXCPH)**

The installation process in [Chapter 3, "Installation and Configuration"](#page-22-0) creates the  $IxTCP$  job (where  $x$  is an integer that denotes the order in which the job is to be run in the overall sequence of jobs). The *IxTCP* job can be run to create a basic version of the SYGWXCPH global customization module, which contains these macros:

- **SYGWMCST**
- **SYGWMCXL**
- **SYGWDRIV**
- **SYGWHOST**
- **SYGWLKEY**
- TDSGLOB, a relocatable object module

# APPENDIX B **Translation Tables**

<span id="page-48-0"></span>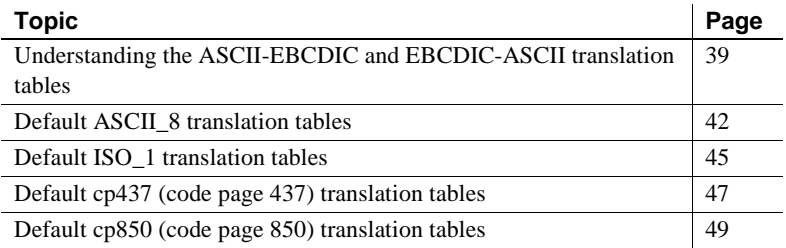

# <span id="page-48-1"></span>**Understanding the ASCII-EBCDIC and EBCDIC-ASCII translation tables**

This appendix shows the default settings for the ASCII-EBCDIC and EBCDIC-ASCII translation tables before any user overrides.

**Note** The translation tables shown here are used in data conversion only if Unicode support is disabled and USEIBMUNICODE=N.

The four pairs of default tables are:

- ascii 8
- iso 1
- cp437
- cp 850

**Note** The ascii\_8 default table also provides the "base" for roman8 (HP), ibmascii, mac (Macintosh Roman), and user-definable character sets.

Each pair includes a table for ASCII-to-EBCDIC translation, and one for EBCDIC-to-ASCII translation.

**Note** As supplied, all ASCII character sets translate to and from EBCDIC code page 500 on the mainframe by default.

For the ASCII-to-EBCDIC tables, find the leftmost hexadecimal ASCII digit to the left of the table as a digit followed by an underscore. Find the rightmost hexadecimal ASCII digit on top of the table as a digit preceded by an underscore.

[Figure B-1](#page-49-0) is an example from the default table in the section ["ASCII\\_8,](#page-52-0)  [ASCII-to-EBCDIC translation table" on page 43.](#page-52-0)

#### <span id="page-49-0"></span>*Figure B-1: Example from the ASCII\_8, ASCII-to-EBCDIC translation table*

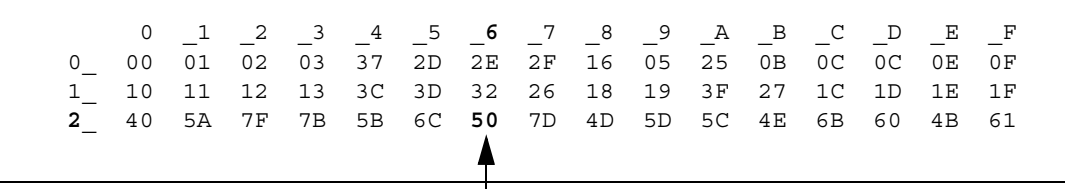

ASCII x'26' is translated to EBCDIC x'50'.

To locate ASCII x'26', find row 2\_ to the left of the table, and proceed along that row to the column headed by \_6. At the intersection is x'50'. Therefore, ASCII x'26' is translated to EBCDIC x'50'.

For the EBCDIC-to-ASCII tables, find the leftmost hexadecimal EBCDIC digit to the left of the table as a digit followed by an underscore. Find the rightmost hexadecimal EBCDIC digit on top of the table as a digit preceded by an underscore.

Here is an example from the default table in ["ASCII\\_8, ASCII-to-EBCDIC](#page-52-0)  [translation table" on page 43](#page-52-0).

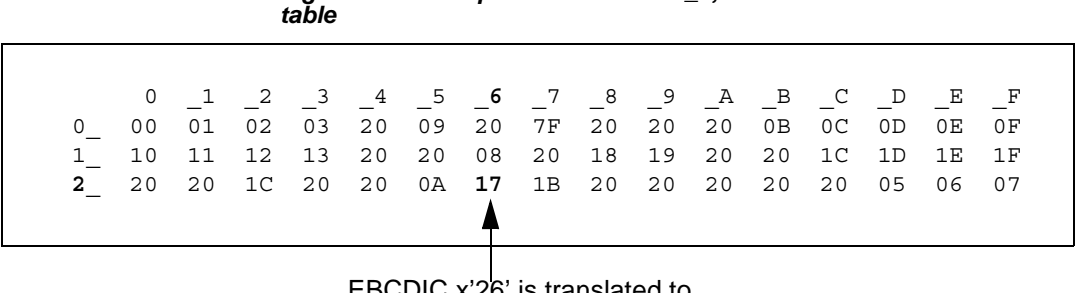

# *Figure B-2: Example from the ASCII\_8, EBCDIC-to-ASCII translation*

EBCDIC x'26' is translated to ASCII x'17'.

To locate EBCDIC x'26', find row 2\_on the left side of the table; then proceed along that row to the column headed by \_6. At the intersection is x'17'. Therefore, EBCDIC x'26' is translated to ASCII x'17'.

 **Warning!** If you create a new table from a default table, give the new table a unique name and coordinate with the appropriate person at the Sybase client site. The client can use the name to issue logins to Transaction Router Service (TRS).

# <span id="page-51-0"></span>**Default ASCII\_8 translation tables**

This section contains these tables:

- • [ASCII\\_8, ASCII-to-EBCDIC translation table](#page-52-0)
- • [ASCII\\_8, EBCDIC-to-ASCII translation table](#page-53-0)

The ASCII-to-EBCDIC translation tables in this section are the base tables for these predefined system SBCSs:

- ascii\_8
- roman8
- mac
- ibmascii

Use these tables as the base ASCII-to-EBCDIC translation table for userdefinable character sets.

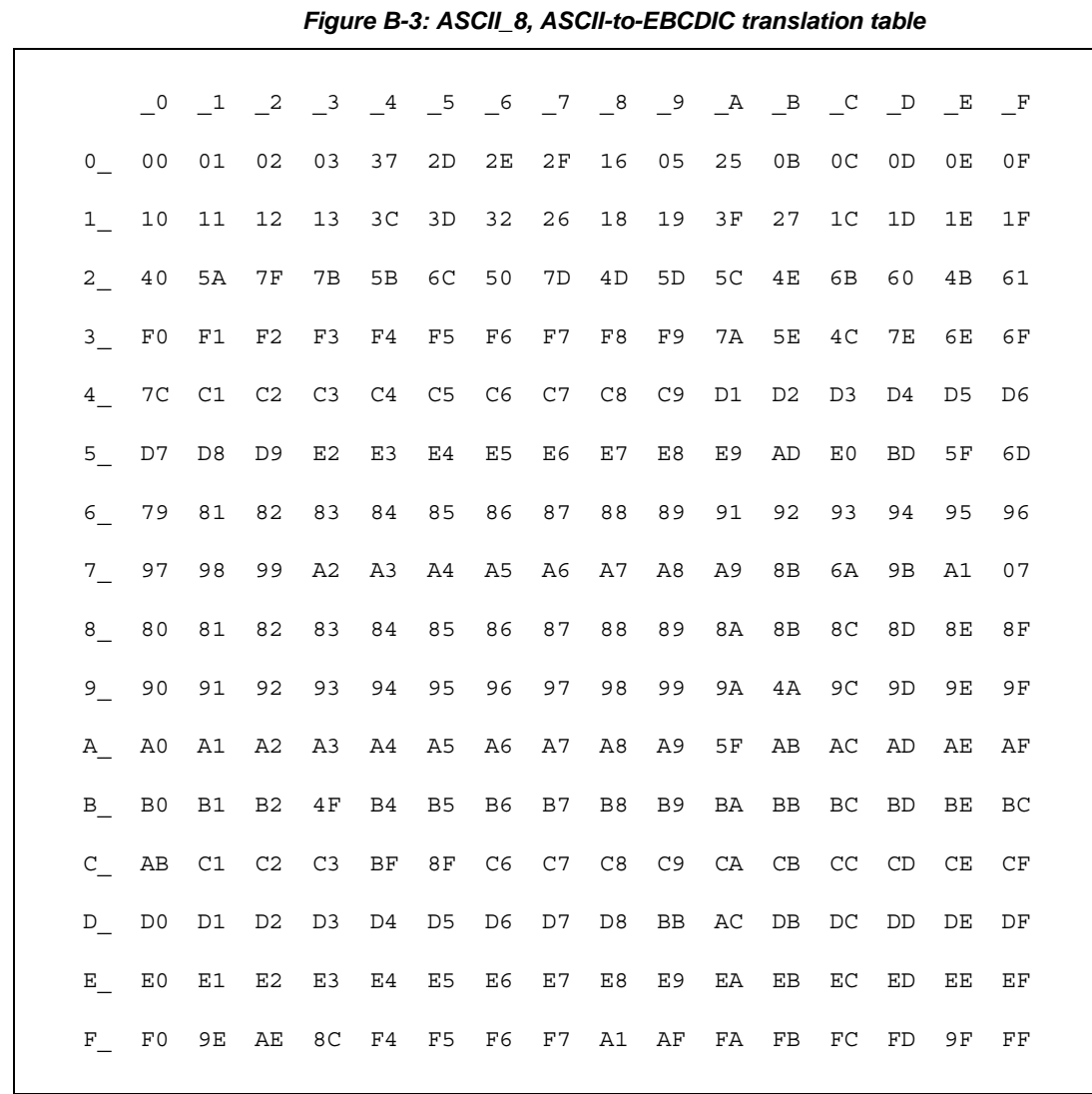

### <span id="page-52-0"></span>**ASCII\_8, ASCII-to-EBCDIC translation table**

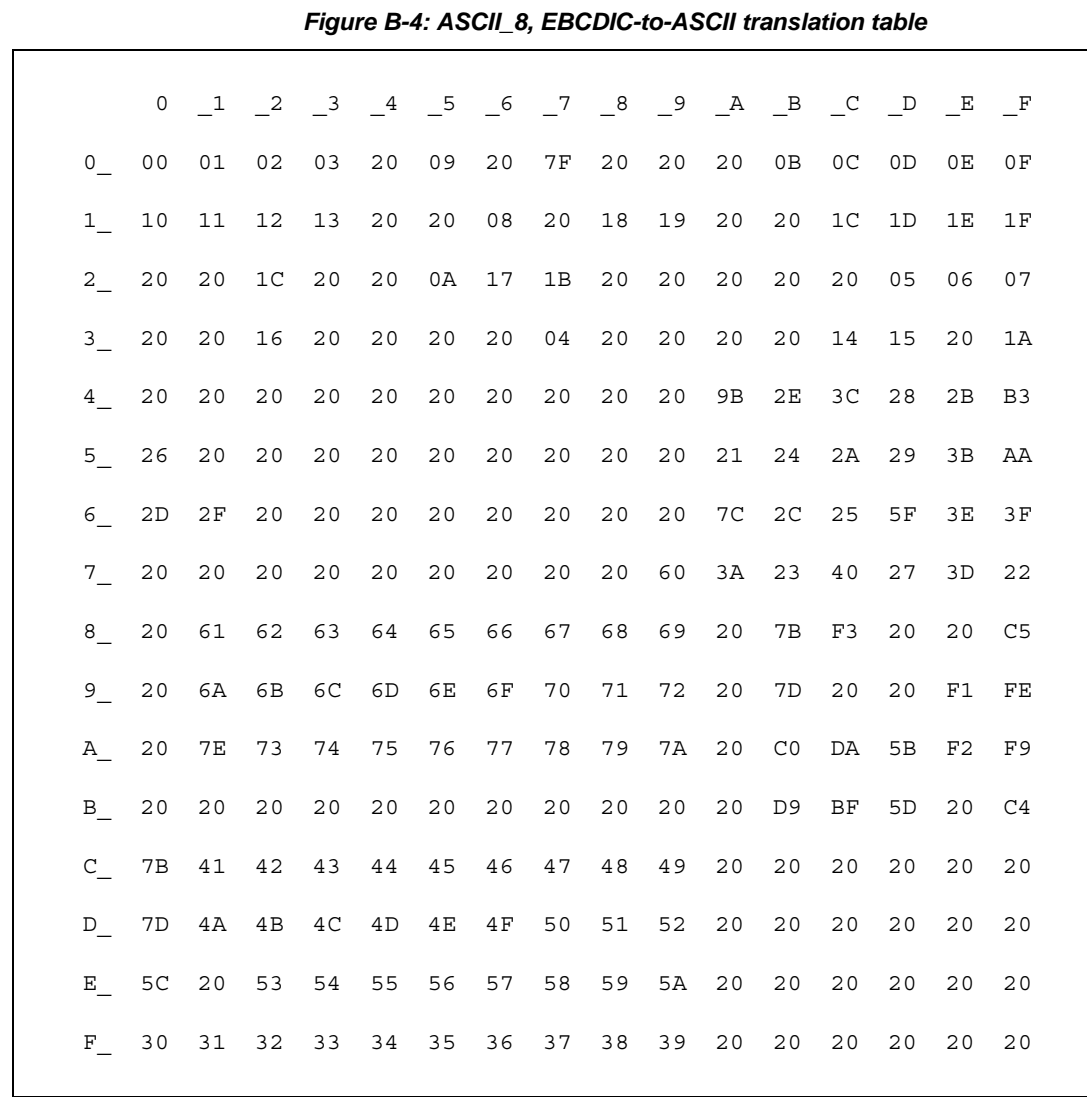

## <span id="page-53-0"></span>**ASCII\_8, EBCDIC-to-ASCII translation table**

# <span id="page-54-0"></span>**Default ISO\_1 translation tables**

The ASCII-to-EBCDIC translation tables in this section are the base table for the predefined system iso\_1 character set.

## **ISO\_1 ASCII-to-EBCDIC translation table**

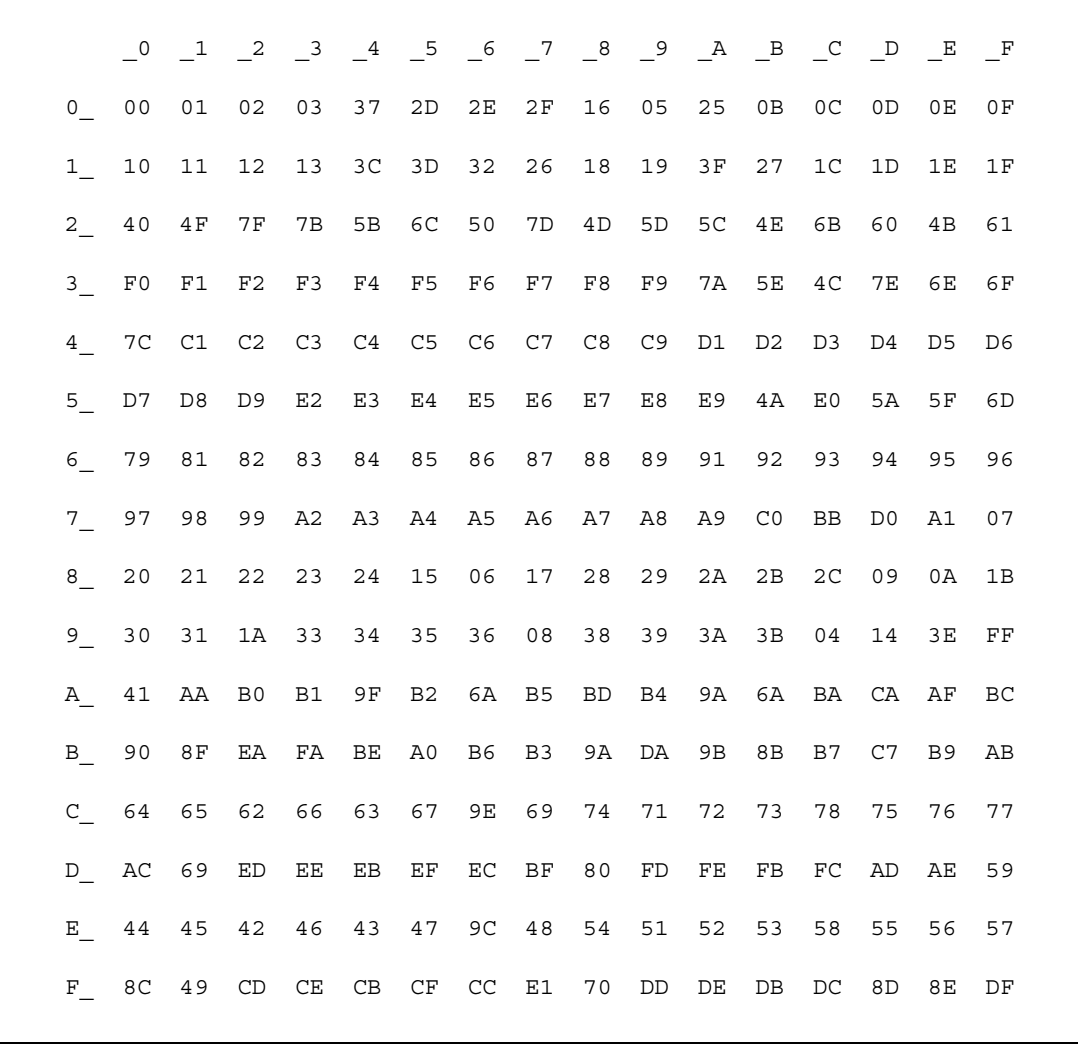

*Figure B-5: ISO\_1 ASCII-to-EBCDIC translation table*

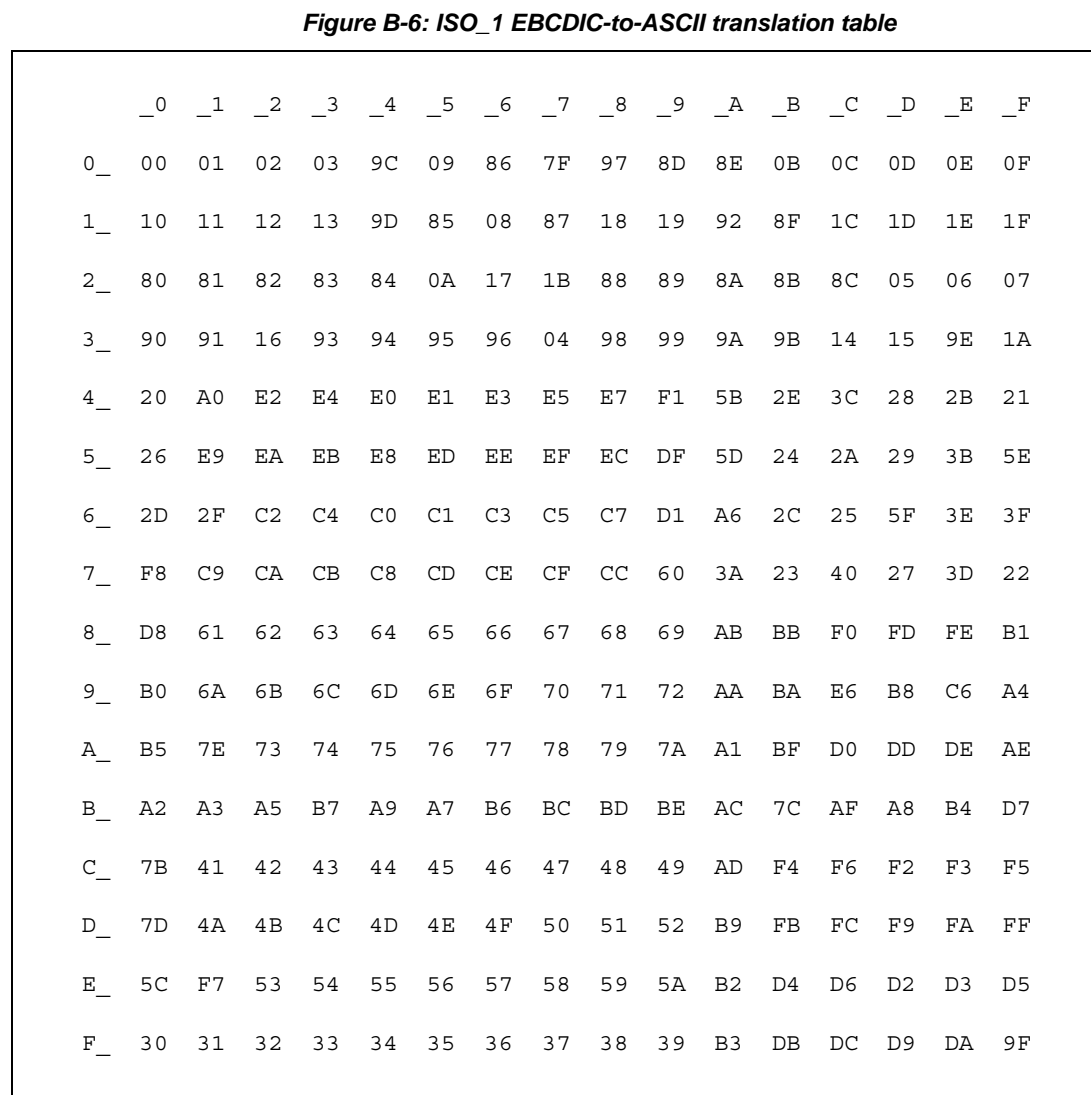

## **ISO\_1 EBCDIC-to-ASCII translation table**

# <span id="page-56-0"></span>**Default cp437 (code page 437) translation tables**

The ASCII-to-EBCDIC translation tables in this section are the base tables for the predefined system cp 437 (code page 437) character set.

## **cp437 ASCII-to-EBCDIC translation table**

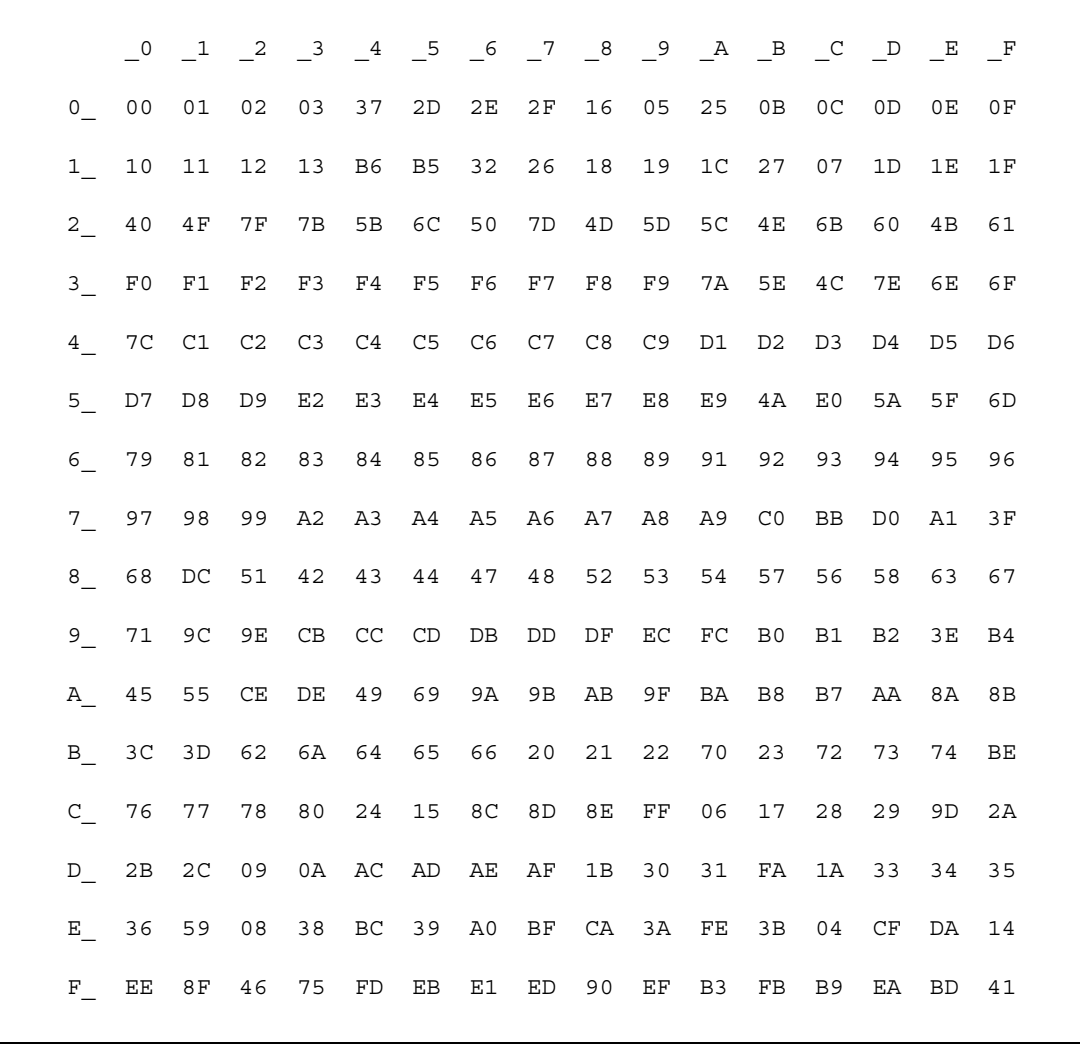

### *Figure B-7: cp437 ASCII-to-EBCDIC translation table*

## **cp437 EBCDIC-to-ASCII translation table**

### *Figure B-8: cp437 EBCDIC-to-ASCII translation table*

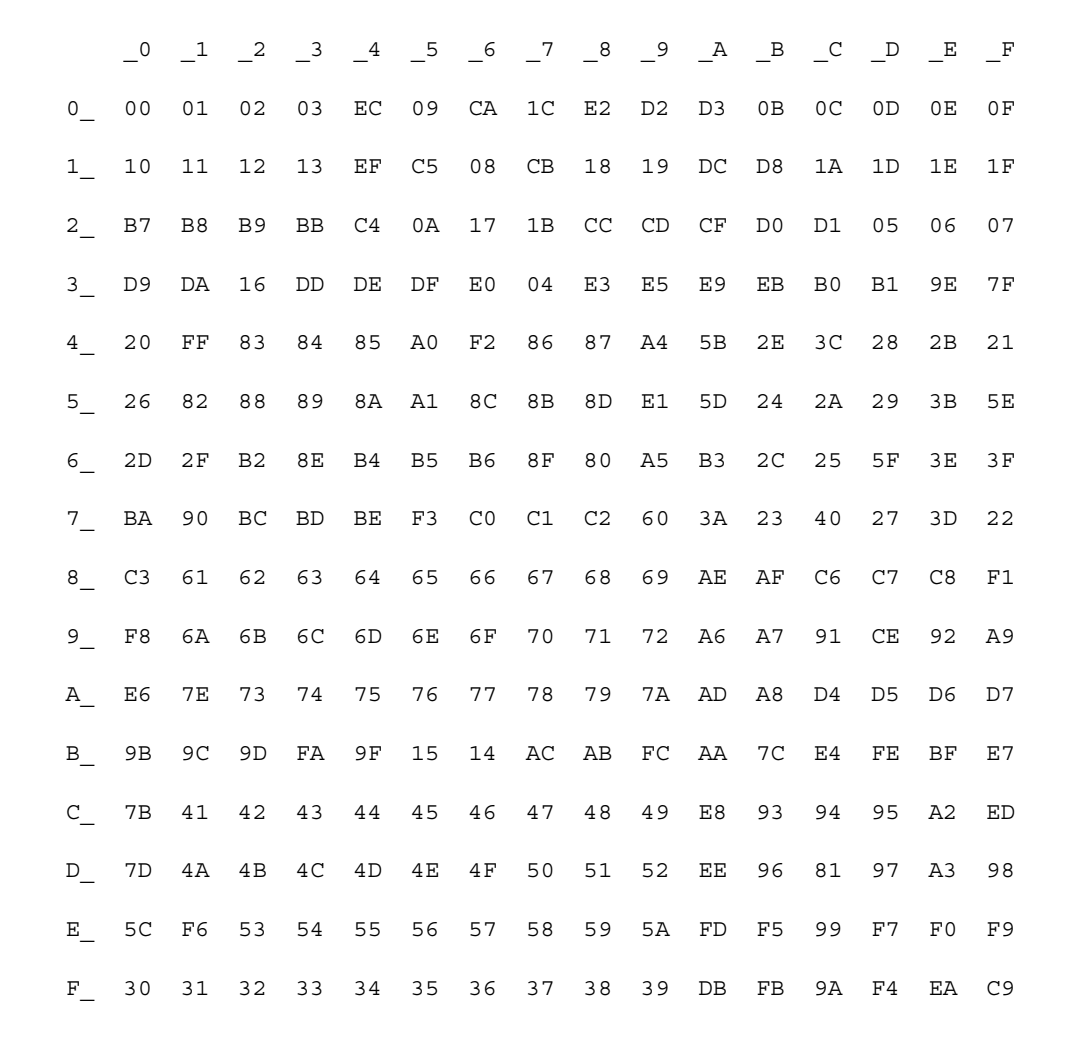

# <span id="page-58-0"></span>**Default cp850 (code page 850) translation tables**

The EBCDIC-to-ASCII translation tables in this section are the base tables for the predefined system cp 850 (code page 850) character set.

## **cp850 ASCII-to-EBCDIC translation table**

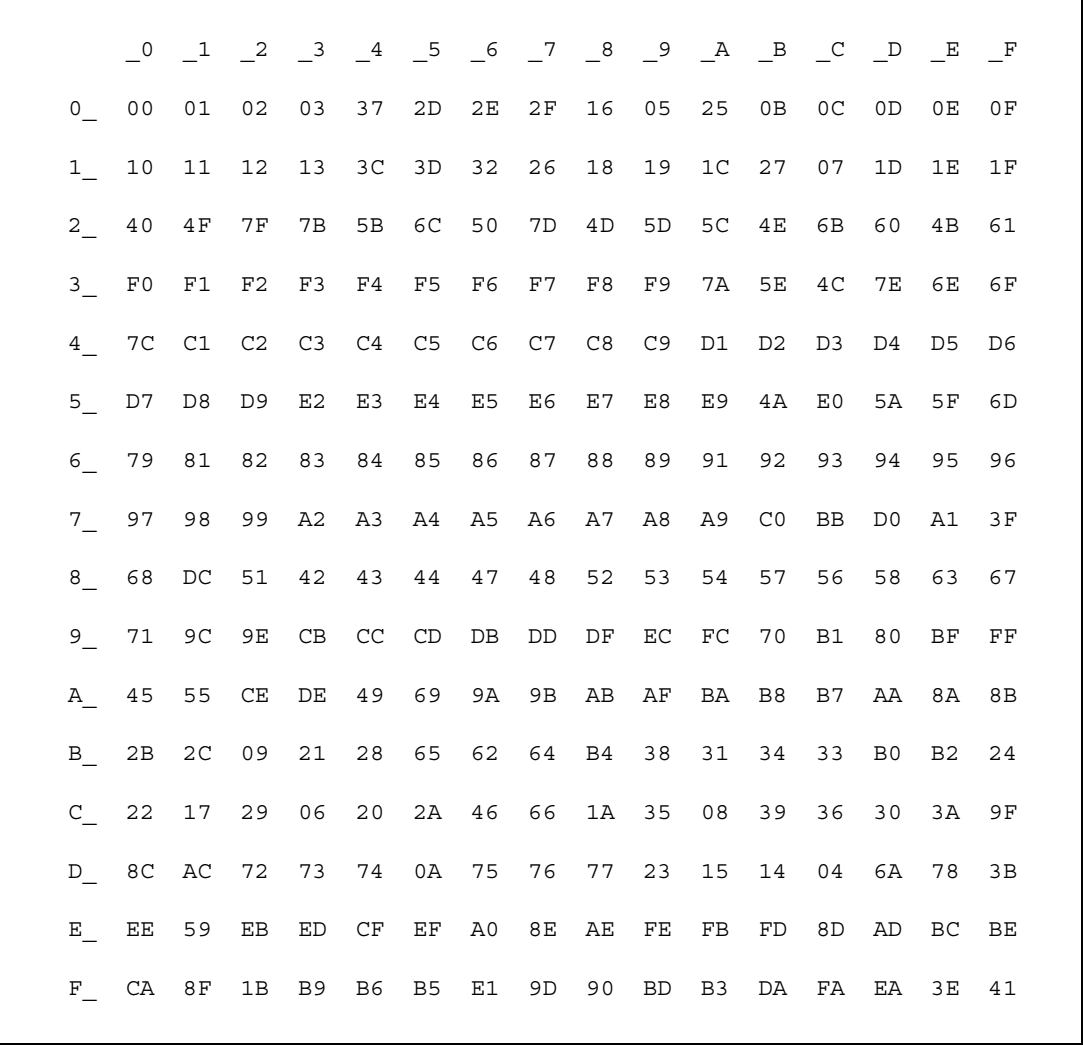

#### *Figure B-9: cp850 ASCII-to-EBCDIC translation table*

## **cp850 EBCDIC-to-ASCII translation table**

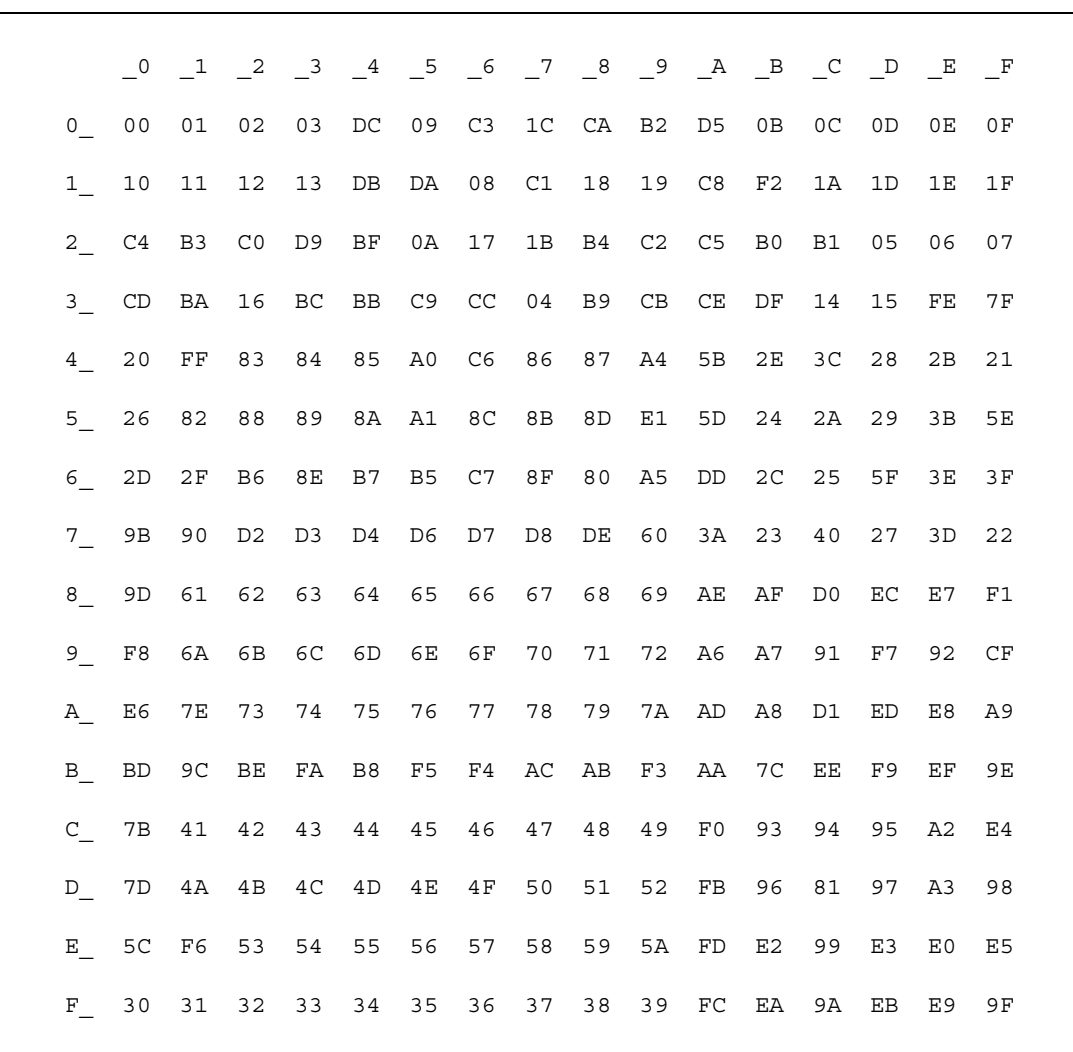

### *Figure B-10: cp850 EBCDIC-to-ASCII translation table*

# **Glossary**

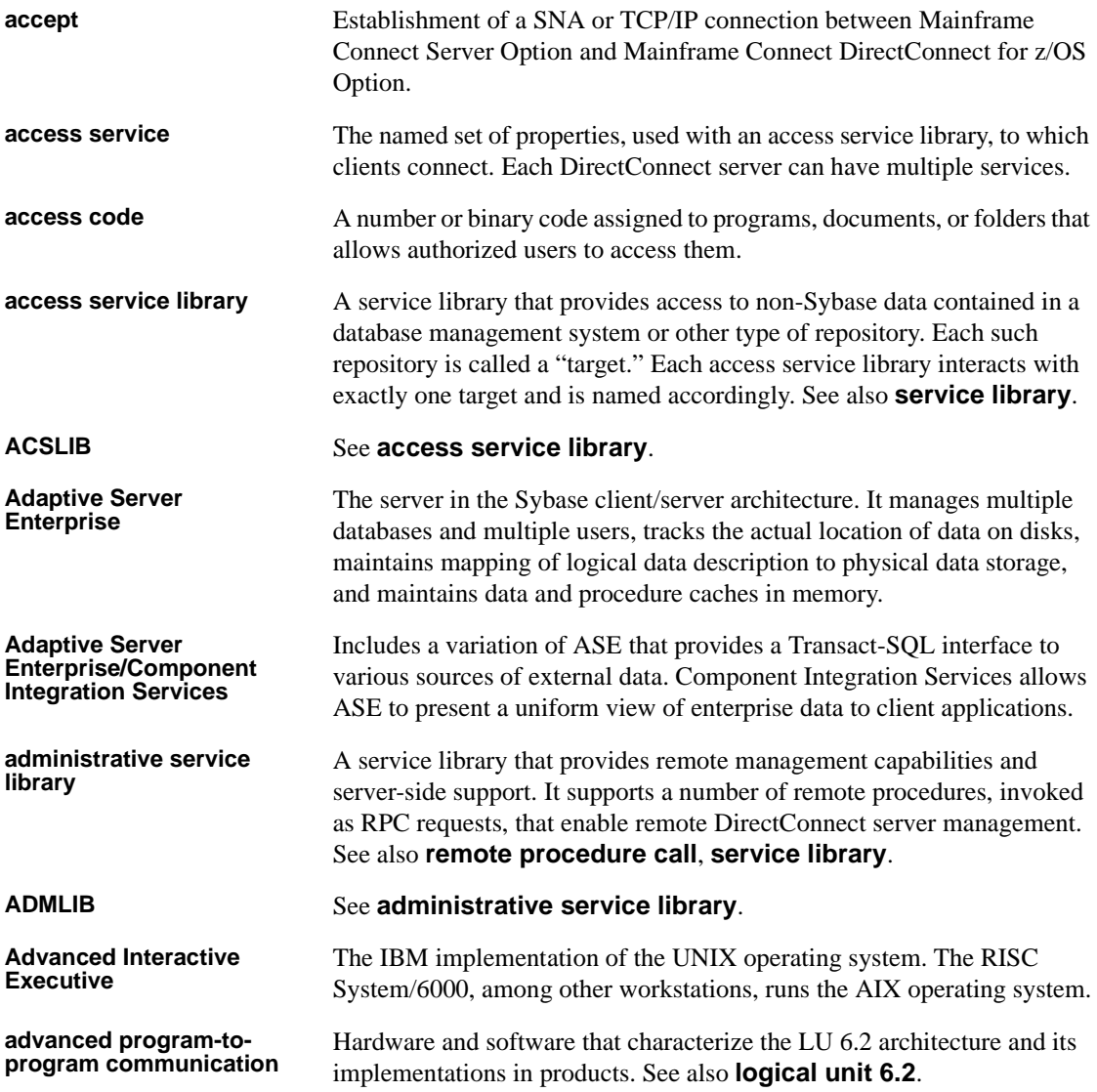

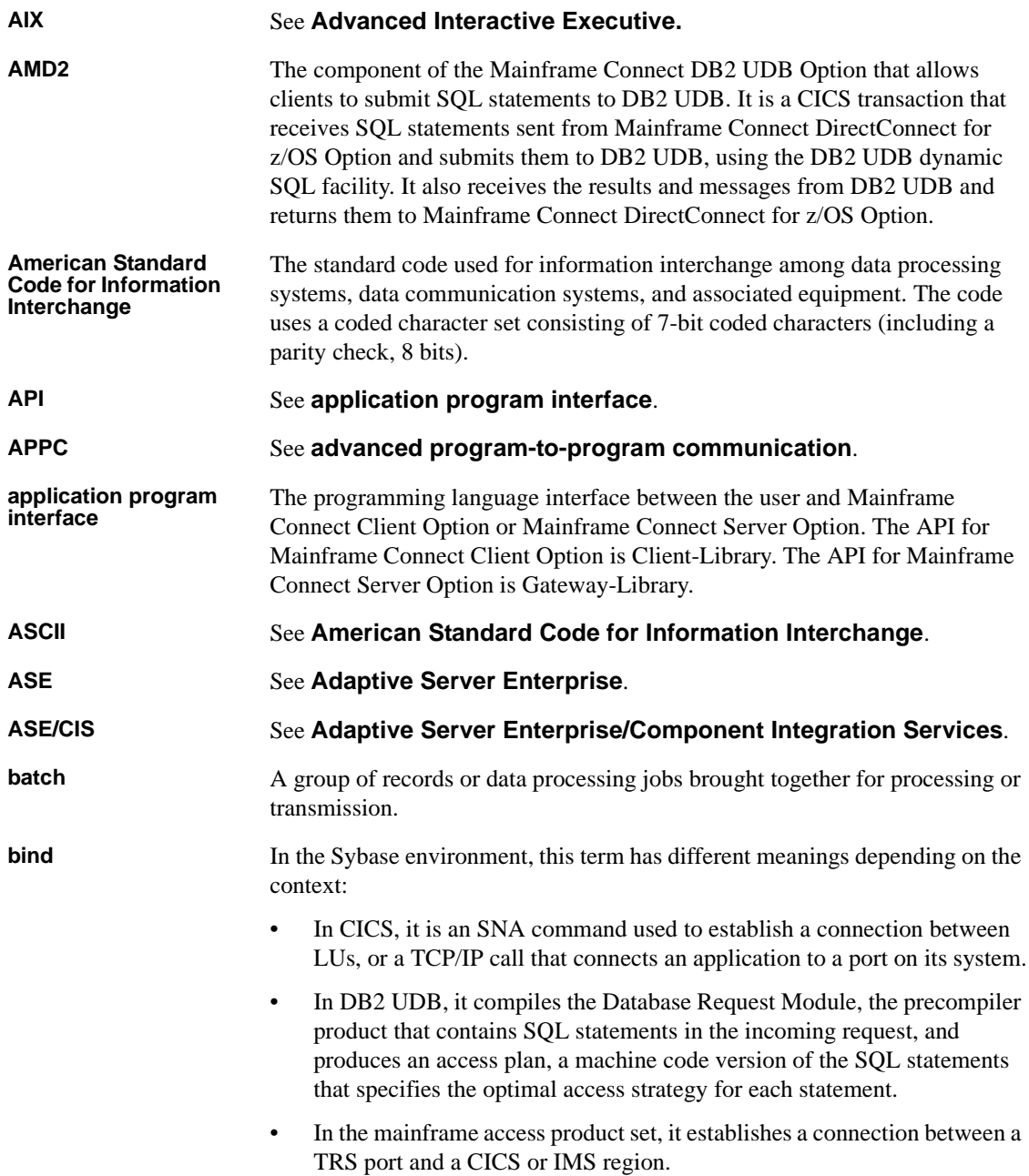

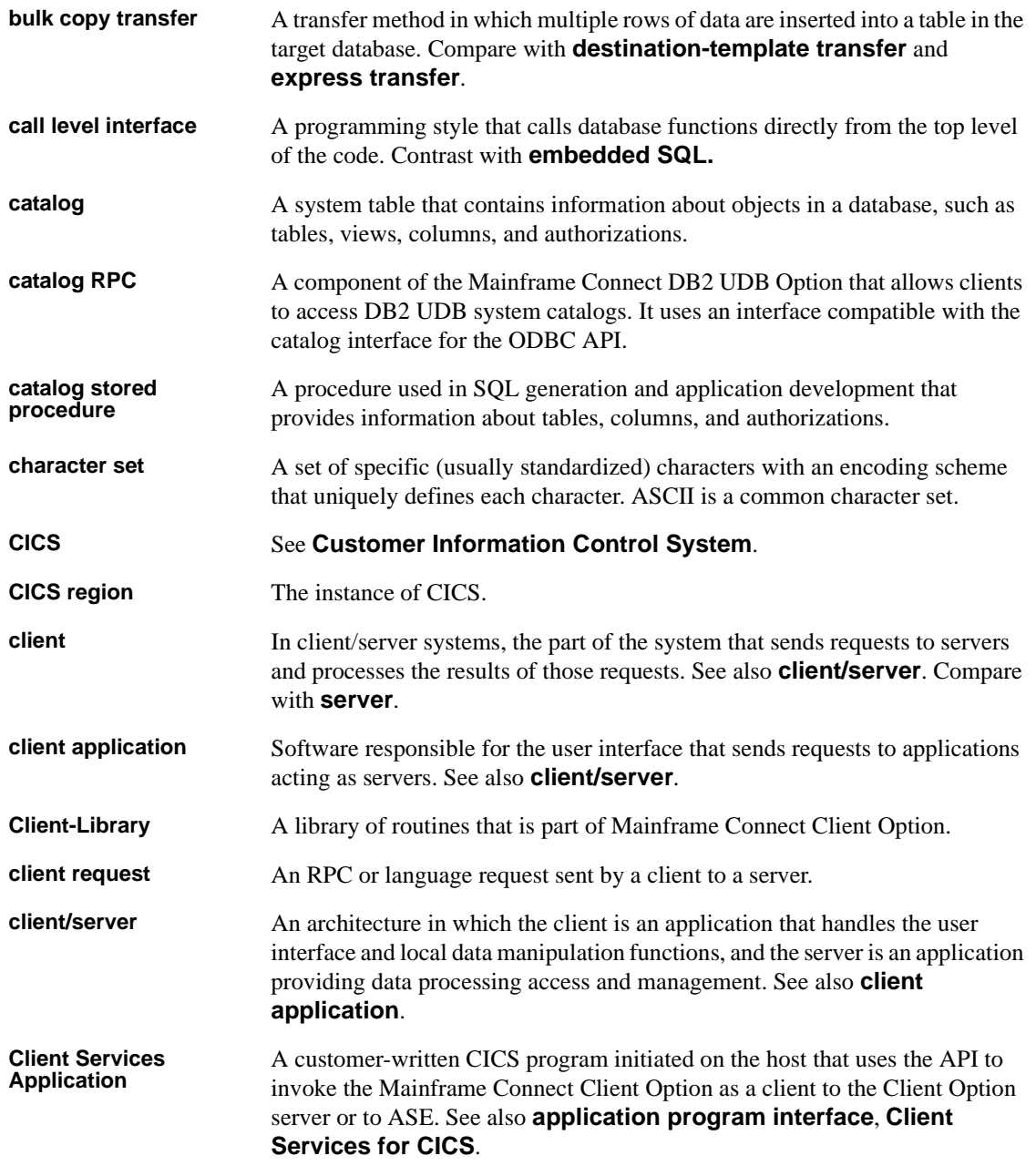

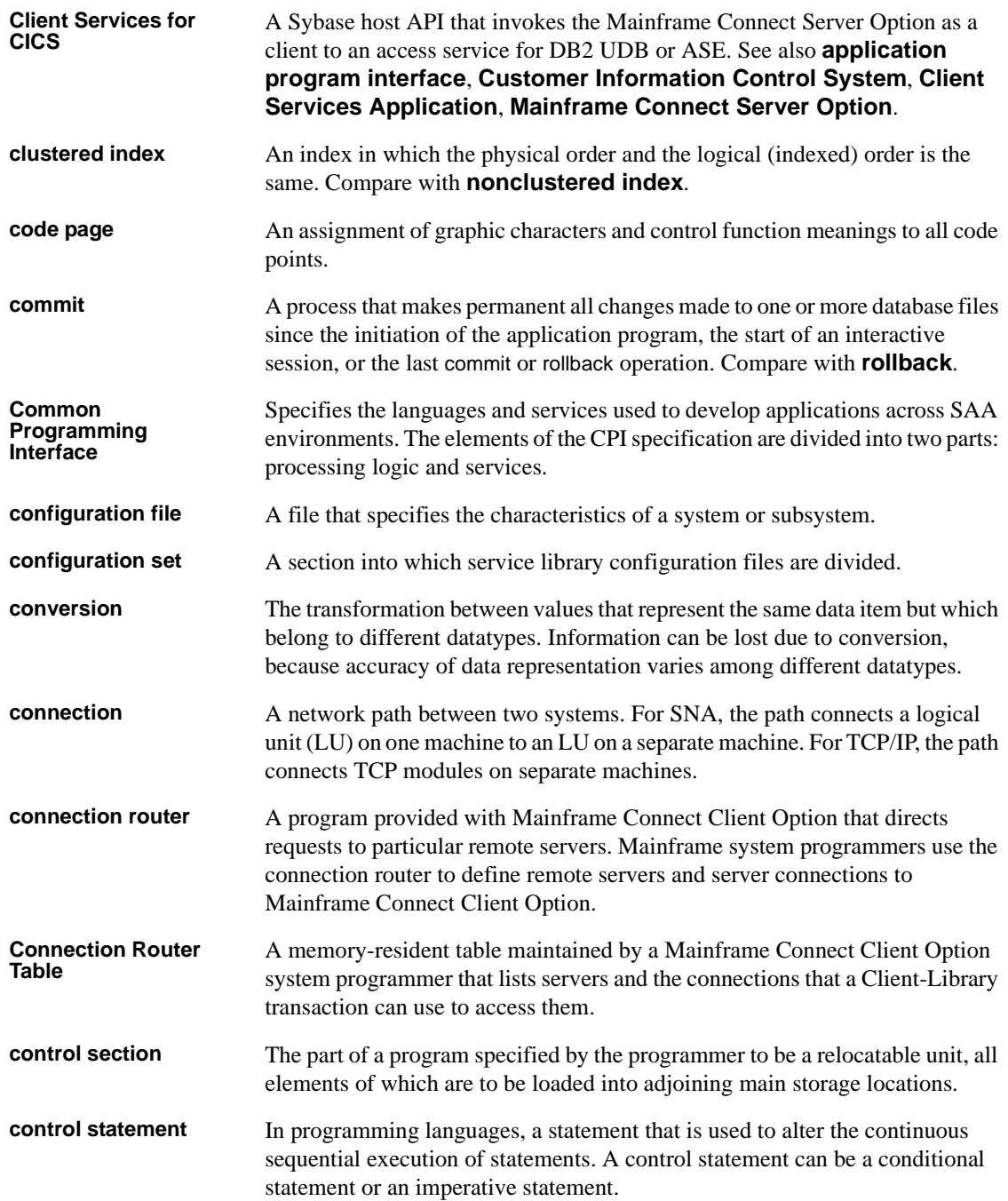

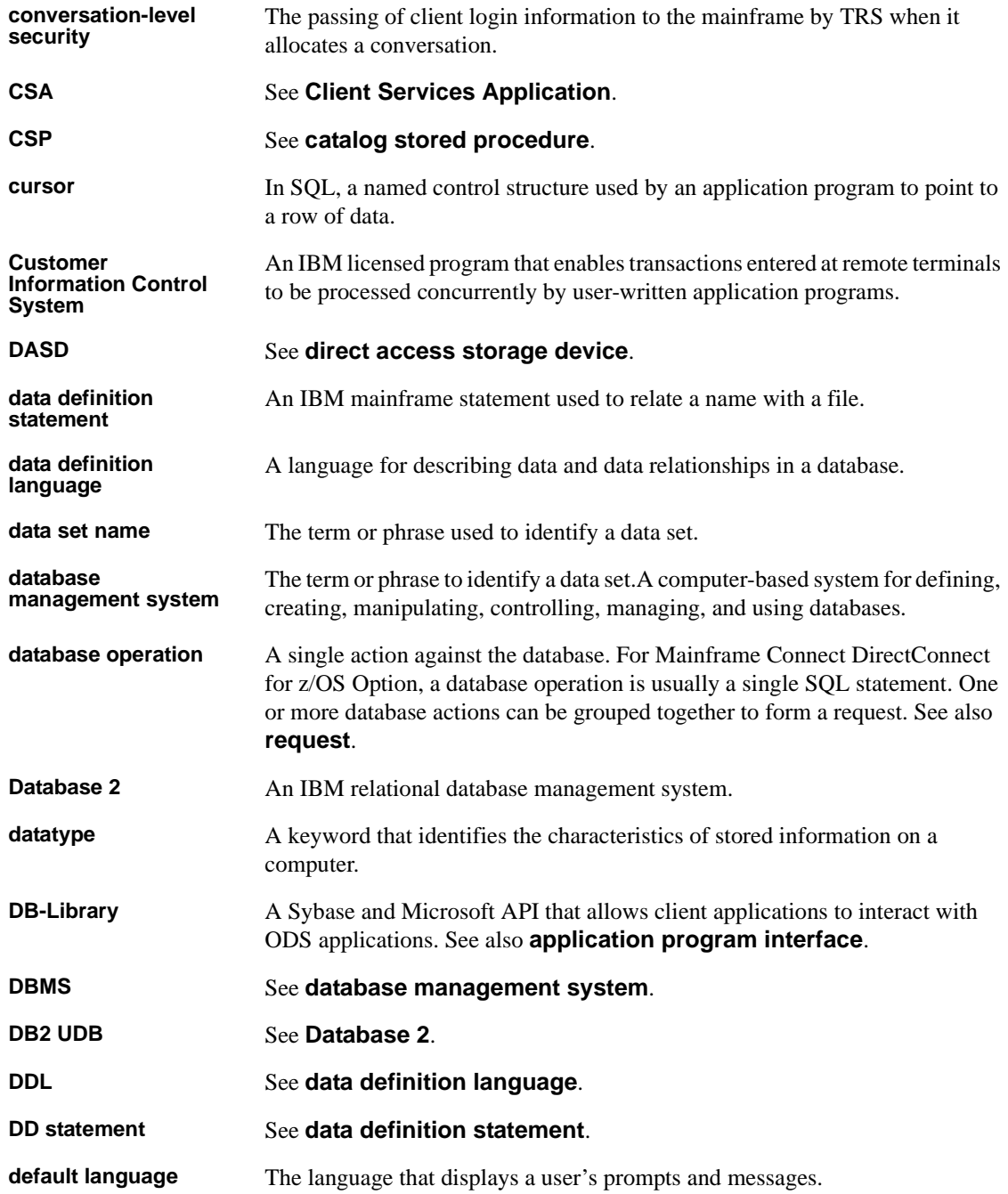

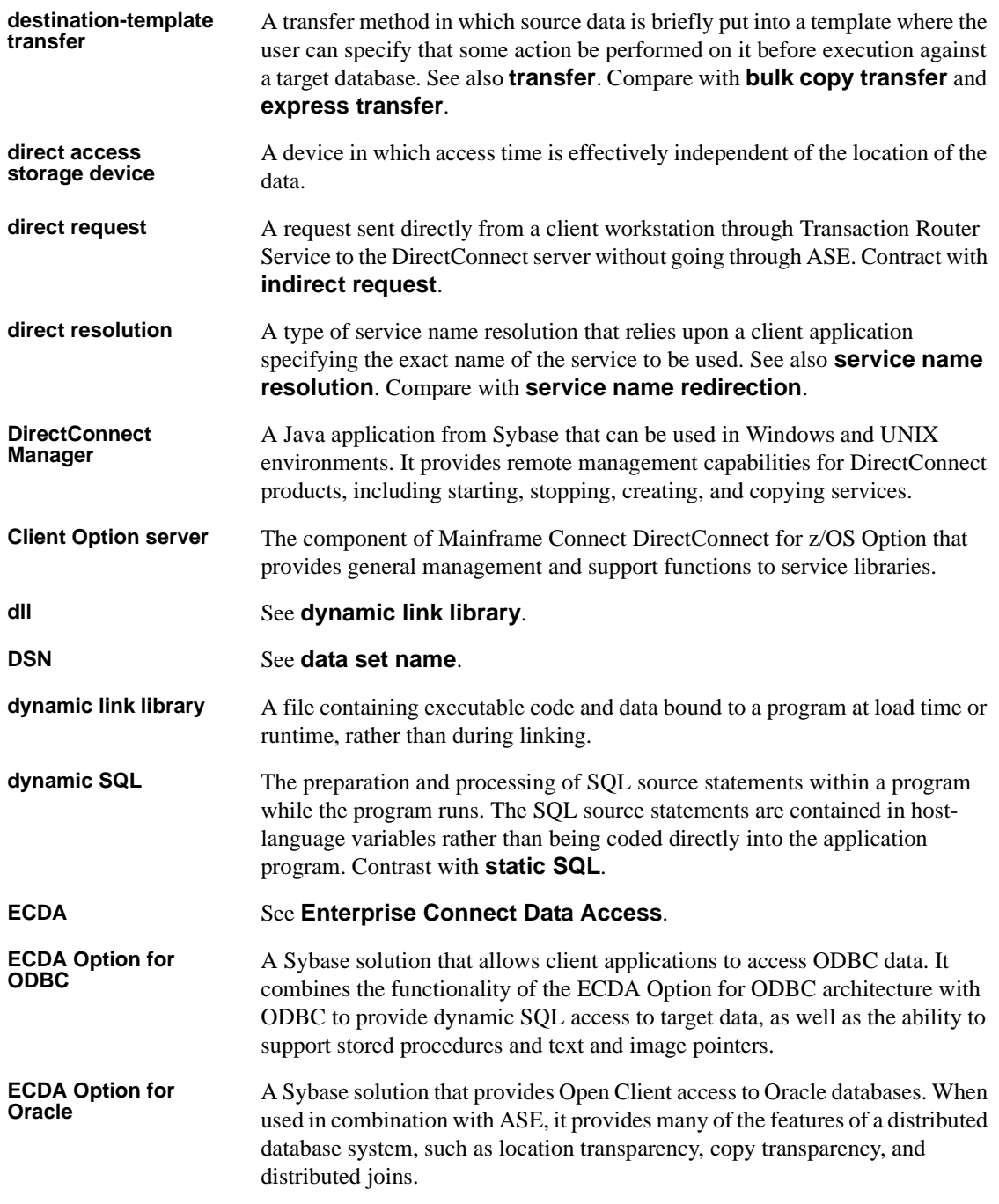

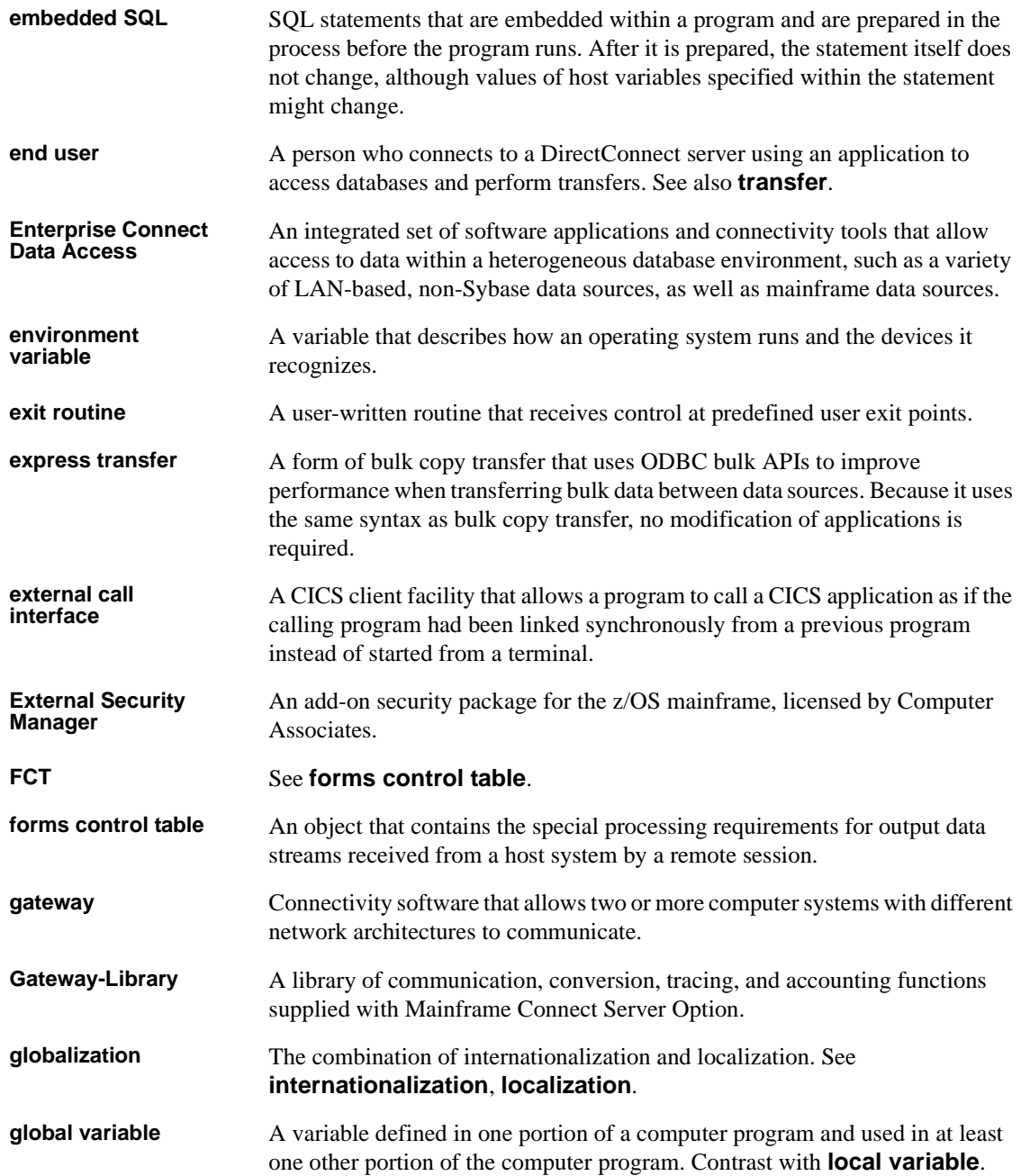

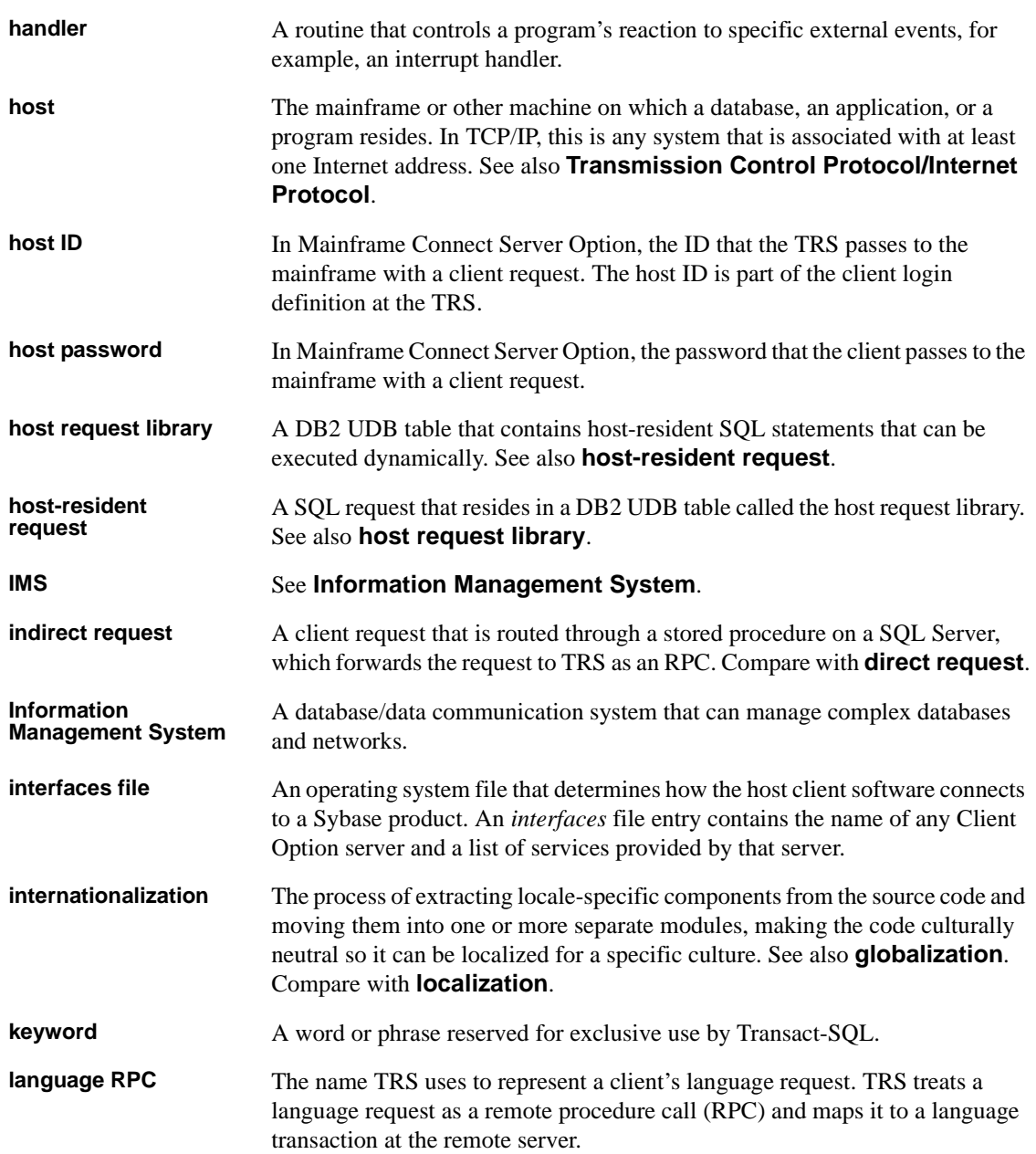

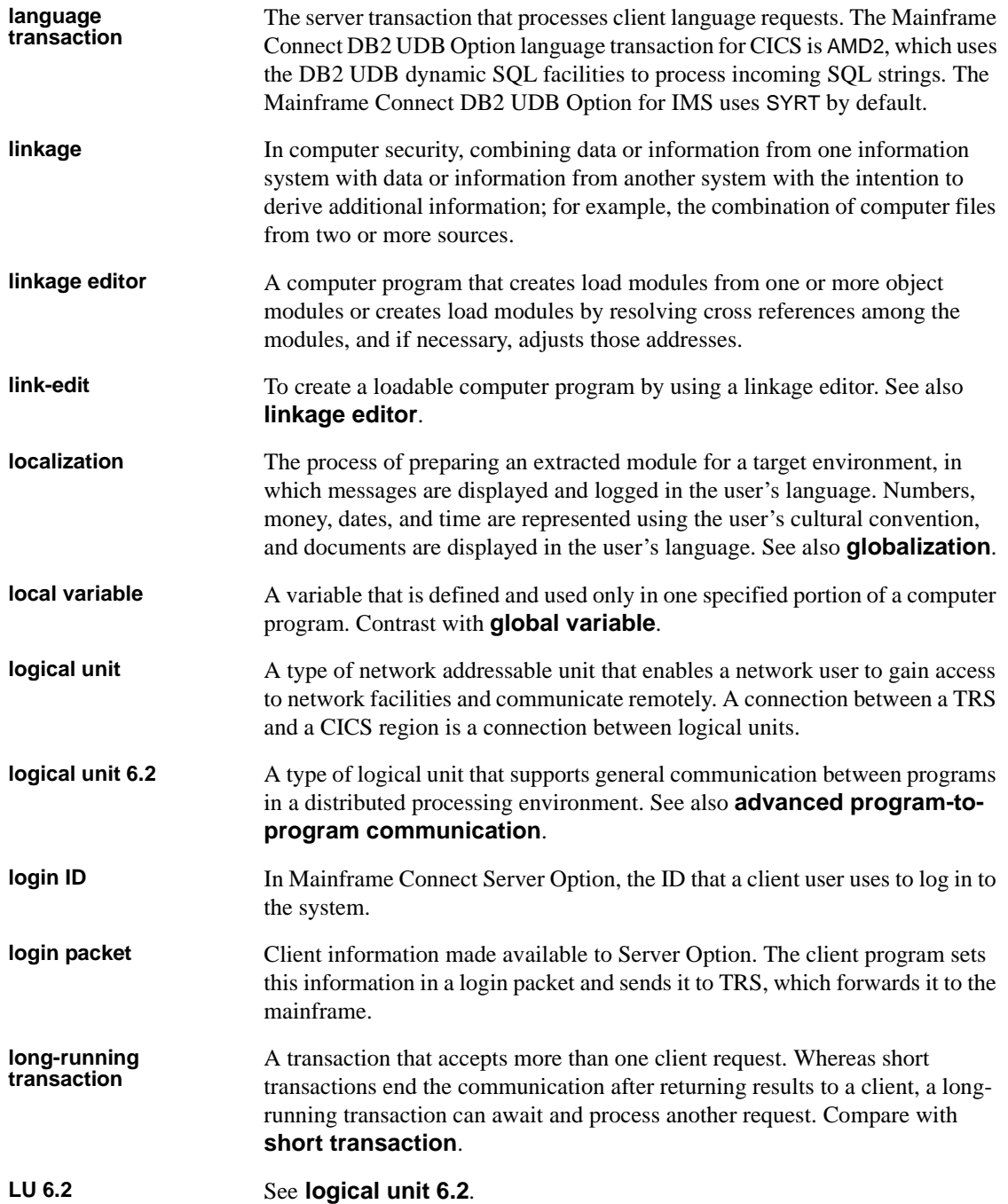

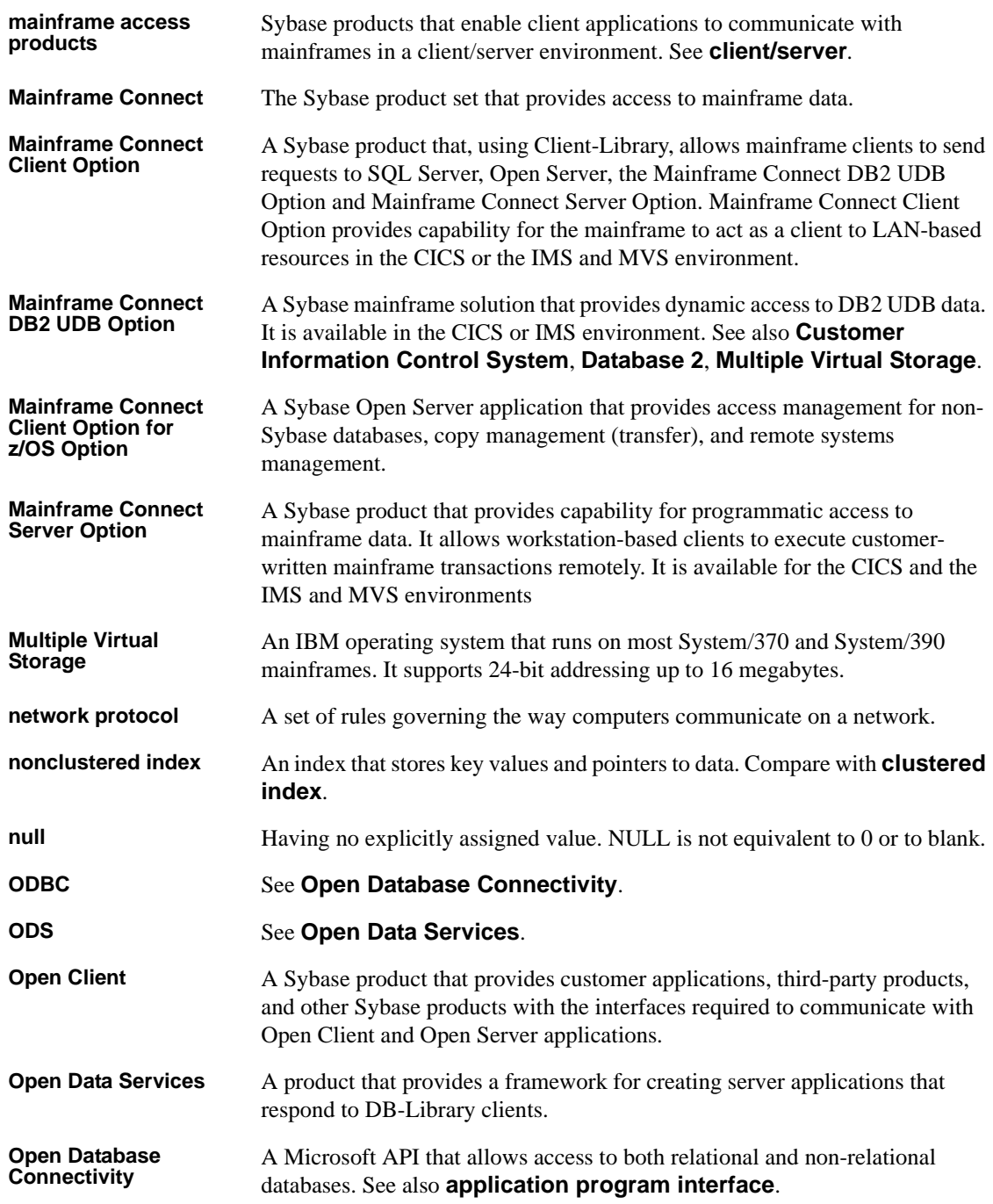

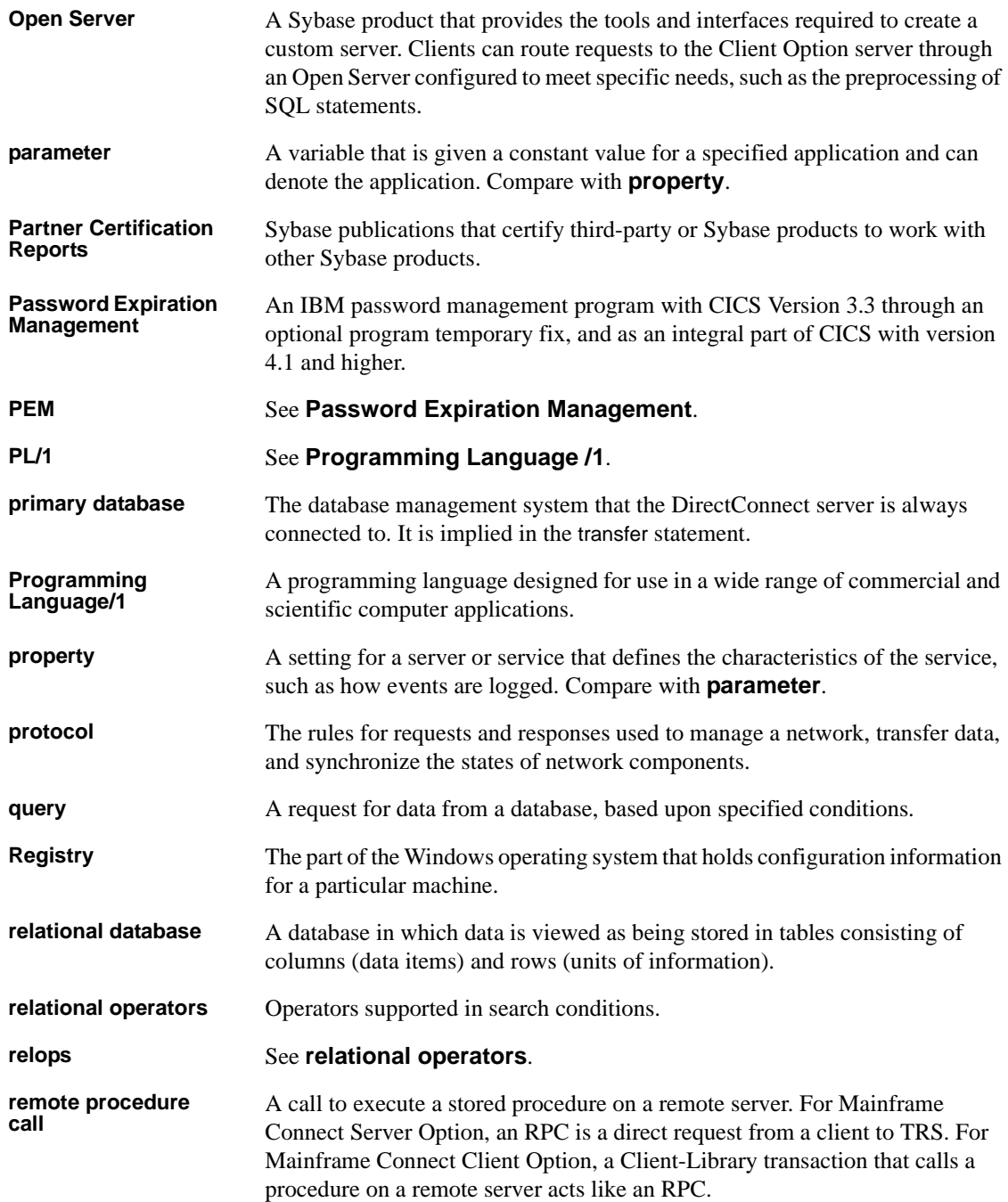

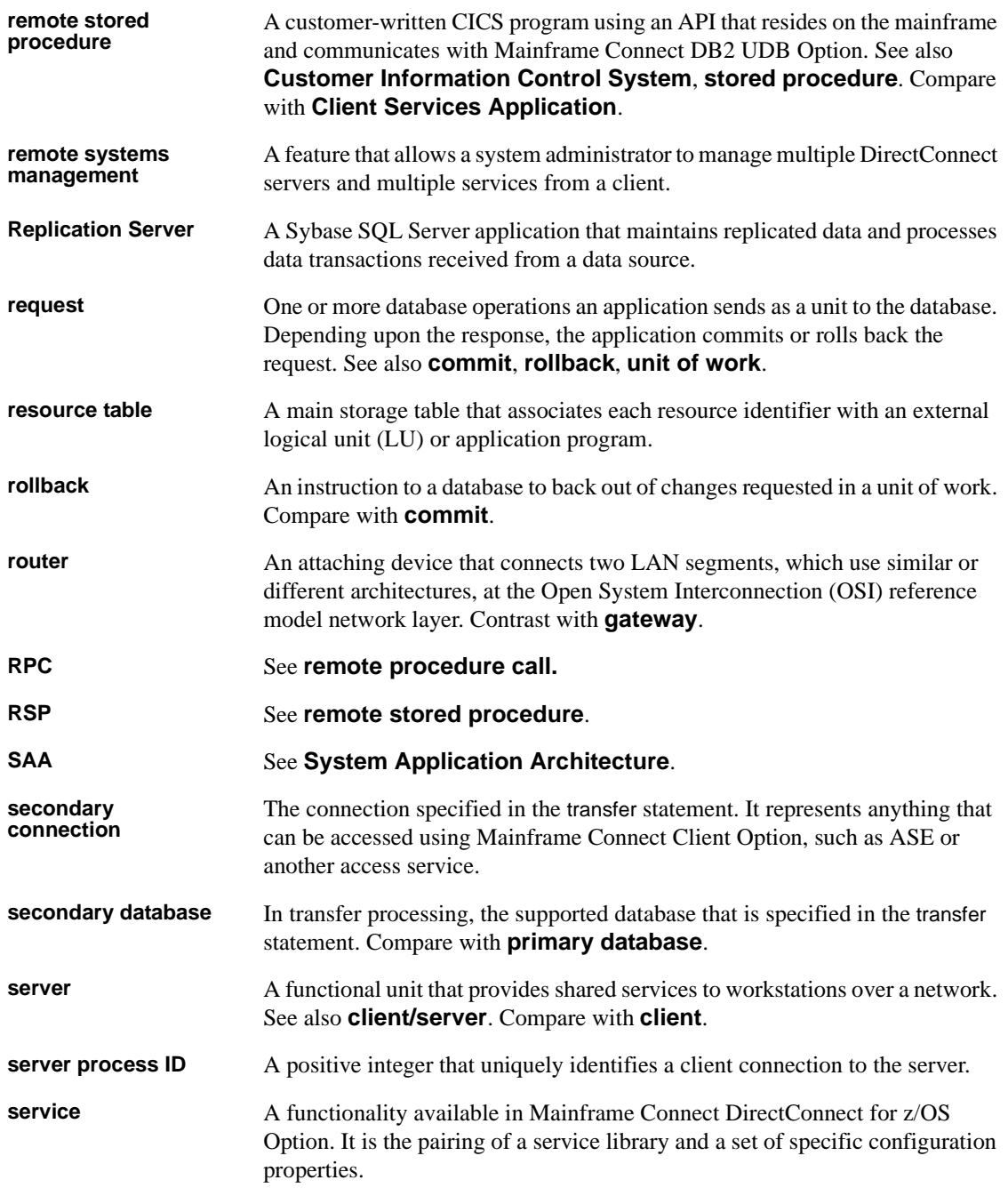
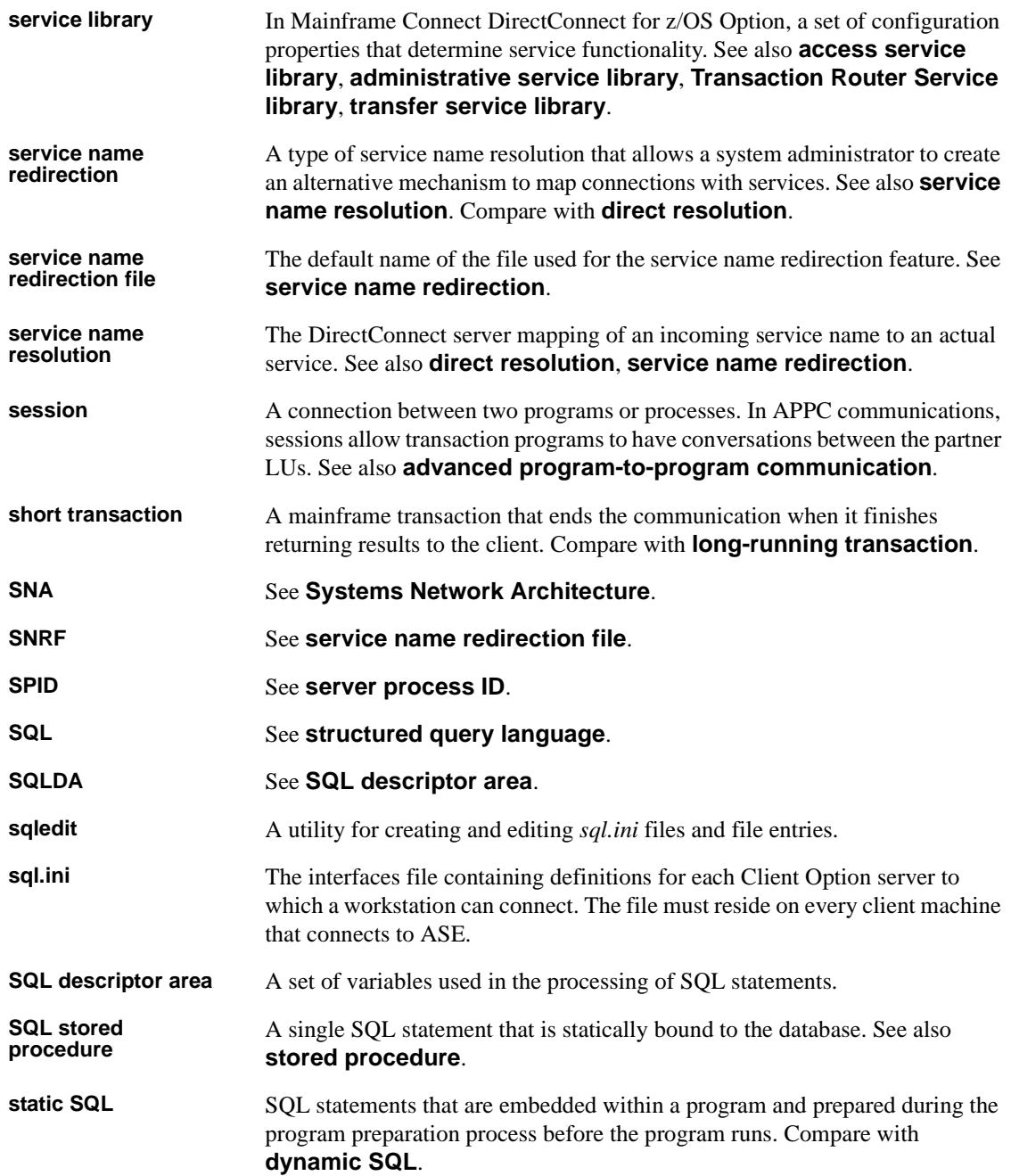

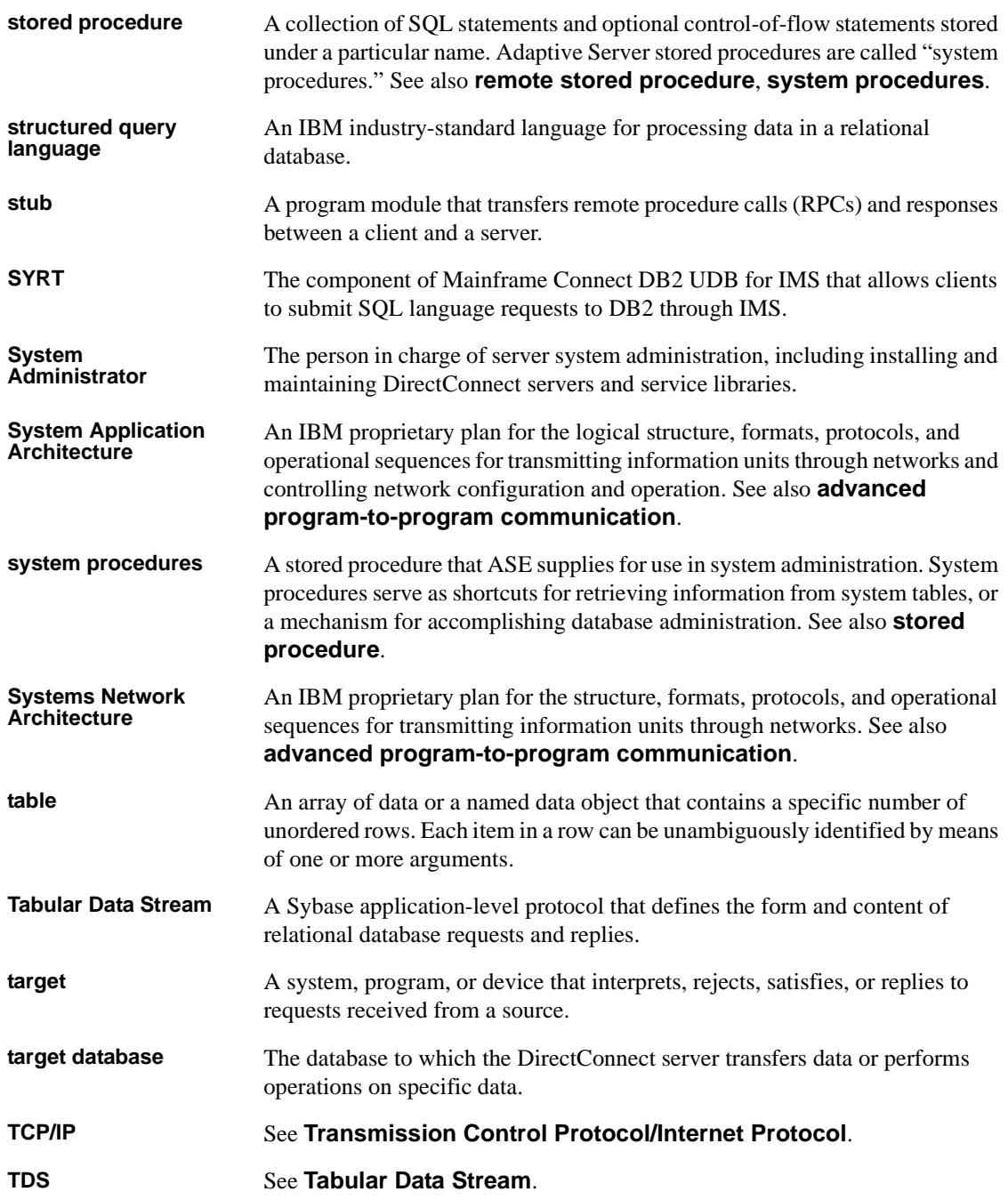

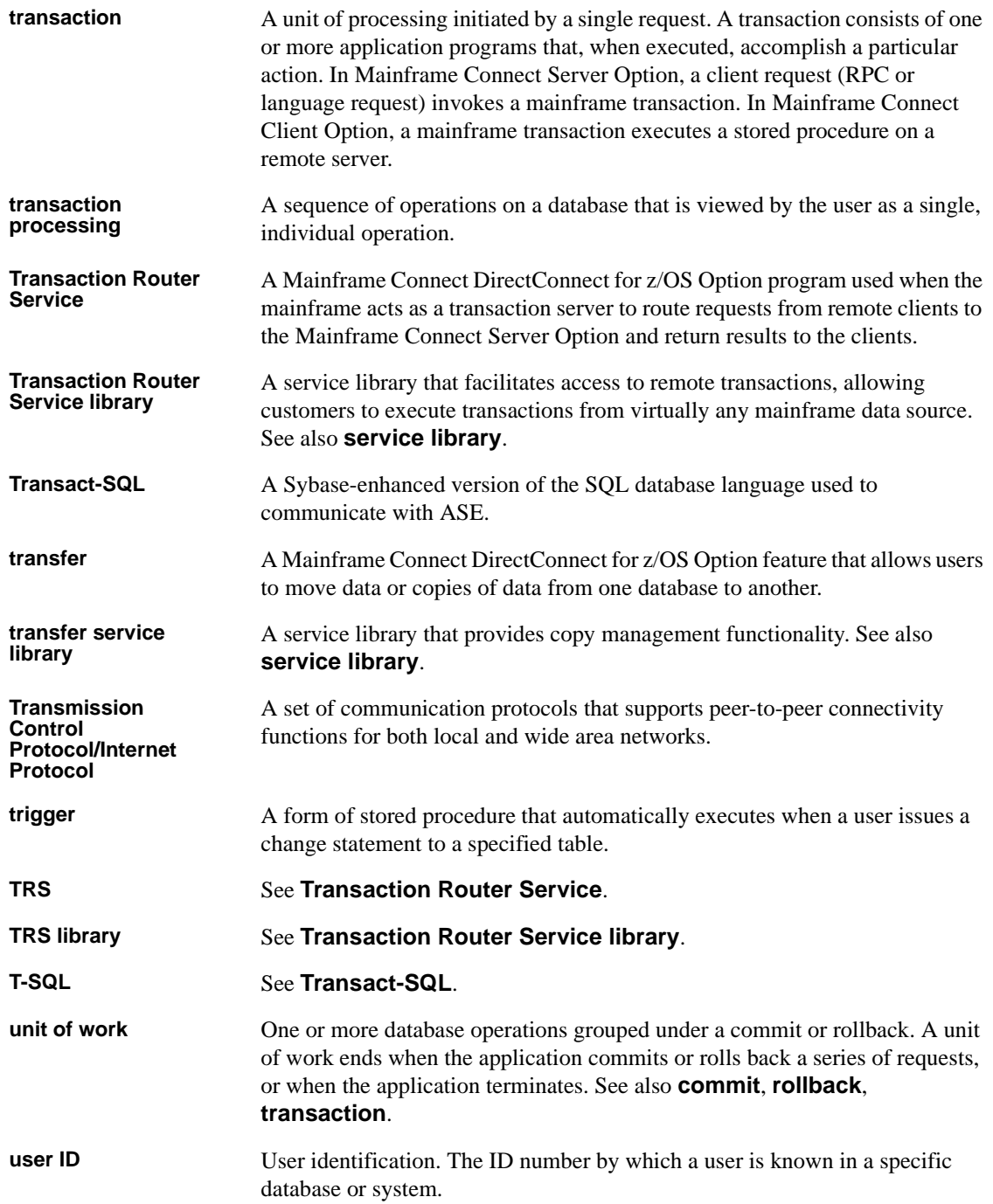

#### *Glossary*

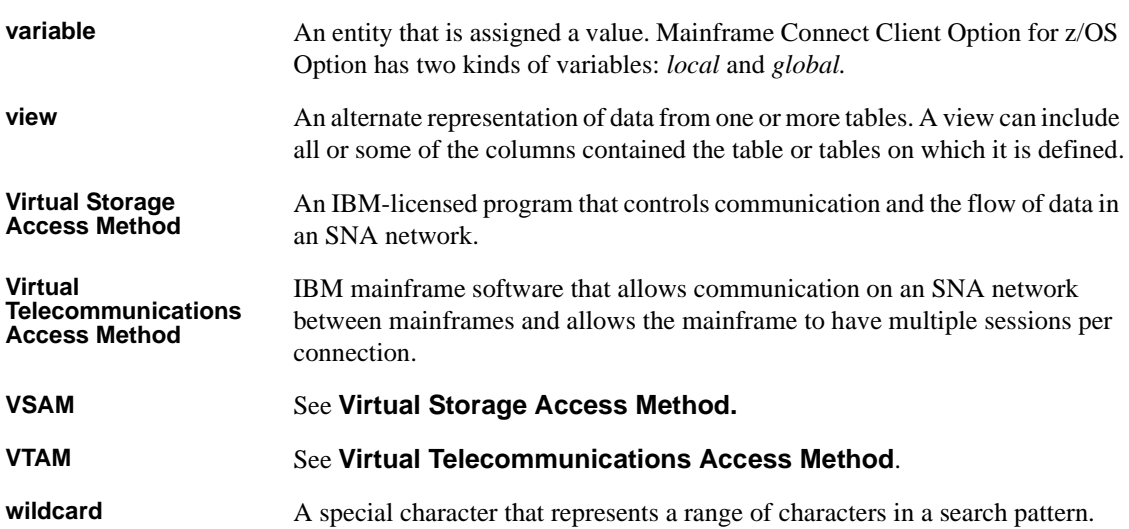

## **Index**

### **A**

[ACCESSCODE SYGWMCST parameter 24](#page-33-0) [ACCESSCODESW SYGWMCST parameter 24](#page-33-1) ASCII\_8 translation tables ASCII 8 ACSII-to-EBCDIC 43 [ASCII\\_8 EBCDIC-to-ASCII 44](#page-53-0) authorization key [ordering 13](#page-22-0)

#### **C**

[CEDA window 34](#page-43-0) [CHARSETSRV SYGWMCST parameter 24](#page-33-2) choosing [dynamic network drivers 3,](#page-12-0) [5](#page-14-0) [network drivers 3,](#page-12-0) [5](#page-14-0) **CICS** [network driver 33](#page-42-0) [operating environment 5](#page-14-1) Client Option [communication at the mainframe 2](#page-11-0) [communication at the server 3](#page-12-1) [security 3](#page-12-2) [completing the Client Option for IMS installation 14](#page-23-0) [completing the Client Option for MVS installation](#page-27-0)  18 configuring [Client Option for IMS and MVS 13](#page-22-1) connectivity [verifying gateway-less 11](#page-20-0) [verifying two-tier 11](#page-20-0) cp437 translation tables [cp437 ASCII-to-EBCDIC 47](#page-56-0) [cp437 EBCDIC-to-ASCII 48](#page-57-0) cp850 translation tables [cp850 ASCII-to-EBCDIC 49](#page-58-0) [cp850 EBCDIC-to-ASCII 50](#page-59-0) [CPI-C CICS network driver 33](#page-42-1)

[customization 23](#page-32-0) customization options [SYGWDRIV 33](#page-42-2) [SYGWHOST, TCP/IP configuration macro 35](#page-44-0) [customization table SWGWXCPH 23](#page-32-1) [SYGWMCST global macro 23](#page-32-2) [SYGWMCXL,character set macro 23](#page-32-3) customizing [a network driver 33](#page-42-0) [global 24](#page-33-3) [LAN-side character sets 35](#page-44-1)

#### **D**

[DASD space required 7](#page-16-0) [DEBUGSW SYGWMCST parameter 24](#page-33-4) [DECPOINT SYGWMCST parameter 25](#page-34-0) defining [dynamic network drivers 5](#page-14-2) [network drivers 5](#page-14-2) [DQUOTETRAN SYGWMCST parameter 25](#page-34-1) dynamic network driver [choosing 3,](#page-12-0) [5](#page-14-0) [CICS 33](#page-42-0) [CPI-C CICS 33](#page-42-1) [customizing 33](#page-42-0) [defining 5](#page-14-2) [invoking 5](#page-14-3) [loading 5](#page-14-3) [macro 33](#page-42-2) [network type and environment 5](#page-14-0)

#### **G**

gateway-less [verifying connectivity 11](#page-20-0) [global customization \(SYGWMCST\) 23](#page-32-4) [list of parameters 24](#page-33-5)

## **H**

[Host Router Table 2](#page-11-1)

## **I**

[IMSLOGTYPE SYGWMCST parameter 25](#page-34-2) [installation program 14](#page-23-0) [using for installation 13](#page-22-1) [installer 14](#page-23-0) installing [Client Option for IMS 13](#page-22-1) [using the installation program 13](#page-22-1) invoking [dynamic network drivers 5](#page-14-3) [network drivers 5](#page-14-3) ISO\_1 translation tables [ISO\\_1 ASCII-to-EBCDIC 45](#page-54-0) [ISO\\_1 EBCDIC-to-ASCII 46](#page-55-0) isql [using to send SQL commands 3](#page-12-3)

## **L**

LAN-side character sets [customizing 35](#page-44-1) [libraries and samples 19](#page-28-0) library names [using new 10](#page-19-0) licensing key [temporary 13](#page-22-2) loading [dynamic network drivers 5](#page-14-3) [network drivers 5](#page-14-3) [LONGVARTRUNC SYGWMCST parameter 25](#page-34-3)

#### **M**

macros [SWGWHOST 35](#page-44-2) [SYGWDRIV 5,](#page-14-4) [33](#page-42-2) [mainframe character set customization options](#page-36-0)  (SYGWMCXL) 27 [overriding SBCS translation tables 28](#page-37-0)

[SBCS, customizing translation 29](#page-38-0) [SBCS, predefined character sets 28](#page-37-1) [SBCS, user-defined character sets 28](#page-37-2) [MVSDDNAME SYGWMCST parameter 26](#page-35-0)

#### **N**

[NATLANGUAGESRV SYGWMCST parameter 26](#page-35-1) network communication definitions [choosing a network driver 5](#page-14-5) [overview 5](#page-14-5) network driver [choosing 3,](#page-12-0) [5](#page-14-0) [CICS 33](#page-42-0) [CPI-C CICS 33](#page-42-1) [customizing 33](#page-42-0) [defining 5](#page-14-2) [invoking 5](#page-14-3) [loading 5](#page-14-3) [macro 33](#page-42-2) [network type and environment 5](#page-14-0) network type and environment [dynamic network driver 5](#page-14-0) [network driver 5](#page-14-0)

#### **O**

operating environment [CICS 5](#page-14-1) [ordering a permanent authorization key 13](#page-22-0)

#### **P**

parameters [SYGWMCST macro 24](#page-33-5)

#### **R**

[ROWLIMIT SYGWMCST parameter 26](#page-35-2)

## **S**

[samples and libraries 19](#page-28-0) [SBCS translation tables 39](#page-48-0) ASCII 8 42 [cp437 46](#page-55-1) [cp850 48](#page-57-1) [ISO\\_1 45](#page-54-1) SBCS translation, customizing [overriding defaults with SYGWMCXL 30](#page-39-0) security [Client Option 3](#page-12-2) [Server-Host Mapping Table 2](#page-11-2) [site information 2](#page-11-3) [space requirements 7](#page-16-0) SQL commands [sending with isql 3](#page-12-3) [SYGMCST 23](#page-32-4) [SYGWDRIV macro 5,](#page-14-4) [33](#page-42-2) **SYGWHOST** [formats 35](#page-44-2) [macro 35](#page-44-2) [SYGWMCST parameters 24](#page-33-5) [ACCESSCODE 24](#page-33-0) [ACCESSCODESW 24](#page-33-1) [CHARSETSRV 24](#page-33-2) [DEBUGSW 24](#page-33-4) [DECPOINT 25](#page-34-0) [DQUOTETRAN 25](#page-34-1) [IMSLOGTYPE 25](#page-34-2) [LONGVARTRUNC 25](#page-34-3) [MVSDDNAME 26](#page-35-0) [NATLANGUAGESRV 26](#page-35-1) [ROWLIMIT 26](#page-35-2) [USEIBMUNICODE 26](#page-35-3) [SYGWMCXL 27](#page-36-0)

### **T**

[temporary licensing key 13](#page-22-2) [translation tables, SBCS 39](#page-48-0) two-tier [verifying connectivity 11](#page-20-0)

[SYGWXPCH 5](#page-14-6)

# **U**

[USEIBMUNICODE SYGWMCST parameter 26](#page-35-3)

## **W**

windows [CEDA 34](#page-43-0) *Index*